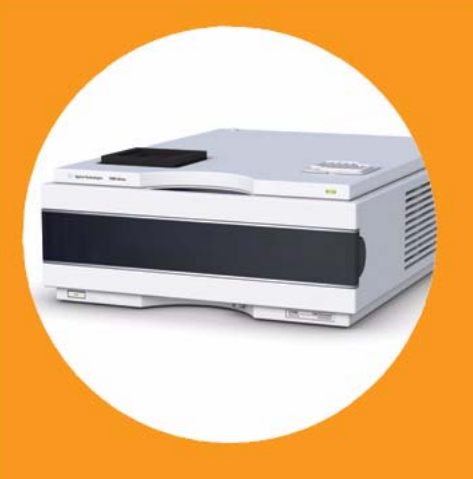

ユーザーマニュアル

# **Agilent 1290 Infinity** サーモスタット

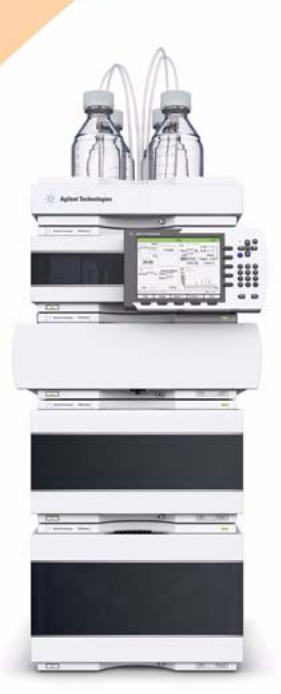

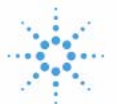

## **Agilent Technologies**

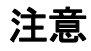

© Agilent Technologies, Inc. 2011-2012

本マニュアルは米国著作権法およ び国際著作権法によって保護され ており、Agilent Technologies, Inc. の書面による事前の許可な く、本書の一部または全部を複製 することはいかなる形式や方法 (電子媒体による保存や読み出し、 外国語への翻訳なども含む)にお いても、禁止されています。

#### マニュアル番号

G1330-96013

#### エディション

10/2012

Printed in Germany

Agilent Technologies Hewlett-Packard-Strasse 8 76337 Waldbronn

本製品は、システムが適切な規制 機関で登録を受け関連する規制に 準拠している場合、ビトロ診断シ ステムのコンポーネントとして使 用できます。 それ以外の場合は、 一般的な実験用途でのみ使用でき ます。

#### 保証

このマニュアルに含まれる内容は 「現状のまま」提供されるもので、 将来のエディションにおいて予告 なく変更されることがあります。 また、Agilent は、適用される法 律によって最大限に許可される範 囲において、このマニュアルおよ びそれに含まれる情報に関して、 商品性および特定の目的に対する 適合性の暗黙の保証を含みそれに 限定されないすべての保証を明示 的か暗黙的かを問わず一切いたし ません。Agilent は、このマニュ アルまたはそれに含まれる情報の 所有、使用、または実行に付随す る過誤、または偶然的または間接 的な損害に対する責任を一切負わ ないものとします。Agilent とお 客様の間に書面による別の契約が あり、このマニュアルの内容に対 する保証条項がこの文書の条項と 矛盾する場合は、別の契約の保証 条項が適用されます。

#### 技術ライセンス

このマニュアルで説明されている ハードウェアおよびソフトウェア はライセンスに基づいて提供さ れ、そのライセンスの条項に従っ て使用またはコピーできます。

#### 安全に関する注意

### 注 意

注意は、危険を表します。こ れは、正しく実行しなかった り、指示を順守しないと、製 品の損害または重要なデータ の損失にいたるおそれがある 操作手順や行為に対する注意 を喚起します。指示された条 件を十分に理解し、条件が満 たされるまで、注意を無視し て先に進んではなりません。

#### 警 告

警告は、危険を表します。こ れは、正しく実行しなかった り、指示を順守しないと、人 身への傷害または死亡にいた るおそれがある操作手順や行 為に対する注意を喚起します。 指示された条件を十分に理解 し、条件が満たされるまで、 警告を無視して先に進んでは なりません。

目次

#### [1 概要 5](#page-4-0)

[サーモスタットの概要](#page-5-0) [6](#page-5-0) [サーモスタットの操作](#page-7-0) [8](#page-7-0)

#### [2 設置要件と仕様 11](#page-10-0)

[設置について](#page-11-0) [12](#page-11-0) [物理的仕様](#page-14-0) [15](#page-14-0) [性能仕様](#page-15-0) [16](#page-15-0)

#### [3 G1330B サーモスタットの取り付け 17](#page-16-0)

[パッケージの不足および損傷](#page-17-0) [18](#page-17-0) [スタック コンフィグレーションの最適化](#page-18-0) [19](#page-18-0) [G1330B サーモスタットの取り付け](#page-20-0) [21](#page-20-0) [冷却機能付きオートサンプラまたはフラクション コレクタの運](#page-33-0) [搬](#page-33-0) [34](#page-33-0)

#### [4 トラブルシューティングおよび診断 35](#page-34-0)

[Agilent Lab Advisor ソフトウェア](#page-35-0) [36](#page-35-0) [サーモスタットのインジケータとテスト機能の概要](#page-36-0) [37](#page-36-0) [ステータスインジケータ](#page-37-0) [38](#page-37-0)

[5 エラー情報 41](#page-40-0)

[エラーメッセージ内容](#page-41-0) [42](#page-41-0) [一般エラーメッセージ](#page-42-0) [43](#page-42-0) [サーモスタットのエラーメッセージ](#page-52-0) [53](#page-52-0)

[6 メンテナンス 61](#page-60-0) [警告と注意](#page-61-0) [62](#page-61-0) [メンテナンスの概要](#page-63-0) [64](#page-63-0) [モジュールのクリーニング](#page-64-0) [65](#page-64-0) [電源ヒューズの交換](#page-65-0) [66](#page-65-0)

[7 メンテナンス用部品 69](#page-68-0) [メインアセンブリ\(外部の部品\)](#page-69-0) [70](#page-69-0) [アクセサリキット](#page-70-0) [71](#page-70-0) [HPLC システムツールキット](#page-71-0) [72](#page-71-0) [プラスチック部品](#page-72-0) [73](#page-72-0)

- [8 ケーブルの識別 75](#page-74-0) [ケーブルの概要](#page-75-0) [76](#page-75-0) [アナログケーブル](#page-78-0) [79](#page-78-0) [リモートケーブル](#page-80-0) [81](#page-80-0) [BCD ケーブル](#page-84-0) [85](#page-84-0) [補助ケーブル](#page-86-0) [87](#page-86-0) [CAN/LAN ケーブル](#page-87-0) [88](#page-87-0) [外部接点ケーブル](#page-88-0) [89](#page-88-0) [RS-232 ケーブルキット](#page-89-0) [90](#page-89-0)
- [9 ハードウェア情報 91](#page-90-0)

[電気系接続](#page-91-0) [92](#page-91-0) [EMF\(Early Maintenance Feedback\)](#page-94-0) [95](#page-94-0)

#### [10 付録 97](#page-96-0)

[安全に関する一般的な情報](#page-97-0) [98](#page-97-0) 廃液電気および電子機器 (WEEE) 指令 (2002/96/EC) [101](#page-100-0) [無線干渉](#page-101-0) [102](#page-101-0) [騒音レベル](#page-102-0) [103](#page-102-0) [Agilent Technologies 社のウェブサイト](#page-103-0) [104](#page-103-0)

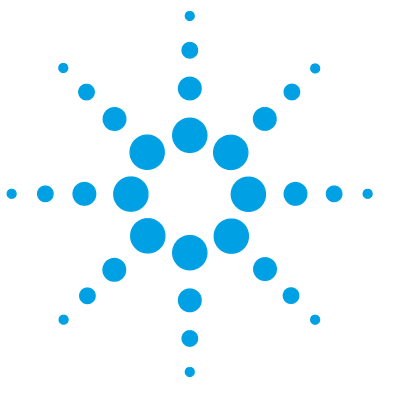

1290 Infinity サーモスタット ユーザーマニュアル

<span id="page-4-0"></span>1 概要

[サーモスタットの概要](#page-5-0) [6](#page-5-0) [サーモスタットの操作](#page-7-0) [8](#page-7-0)

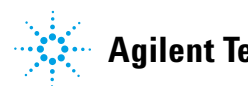

### <span id="page-5-0"></span>サーモスタットの概要

Agilent 1290 Infinity サーモスタットは、適切なリモートコントロール 入出力が用意されている場合、Agilent 1200 Infinity シリーズの他のモ ジュール、または他の LC システムと共に使用するように設計されていま す。 サーモスタットは、Agilent 1200 Infinity シリーズ インスタントパ イロットまたはご使用の LC システム用 Agilent コントロールソフトウェ アから制御されています。

特別に設計されたサーモスタット テーブル サンプル トレイは、 100 × 1.8 mL バイアルまたは、ウェルプレート 2 枚および 10 × 1.8 mL バイアルを収めることができます。

サーモスタットは、ペルチェ制御熱交換器を備えています。 ファンが、 オートサンプラのサンプル バイアルトレイ上部から空気を取り込み、冷却 / 加温モジュールのフィンを通してその空気を吹き込みます。 温度設定に 応じて冷却または加熱されます。 温度調節された空気は、特別に設計され たサンプルトレイの下側の凹部を通ってオートサンプラに入ります。 空気 はサンプルトレイを通って均等に分散されるため、トレイ内のバイアル数 に関わらず、温度は確実かつ効果的に管理されます。

冷却モードでは、ペルチェ素子の冷却側に結露水が生じます。 この結露水 は、安全にリークシステムへ誘導されます。

概要 **1** サーモスタットの概要

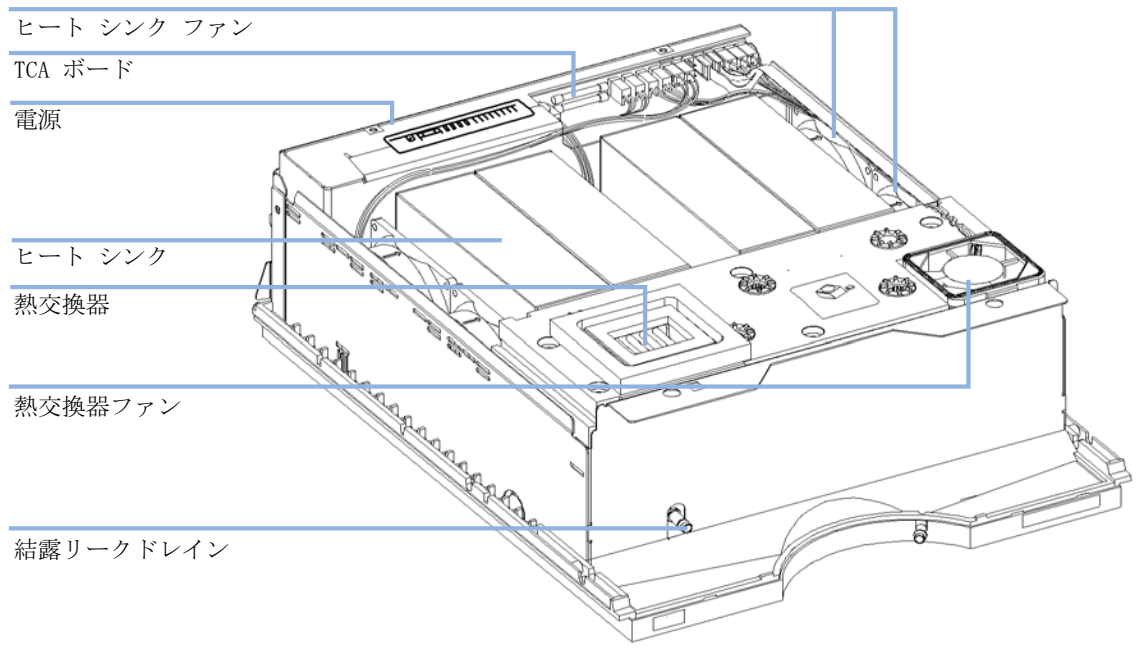

図 1 サーモスタットの概要

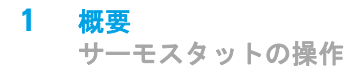

### <span id="page-7-0"></span>サーモスタットの操作

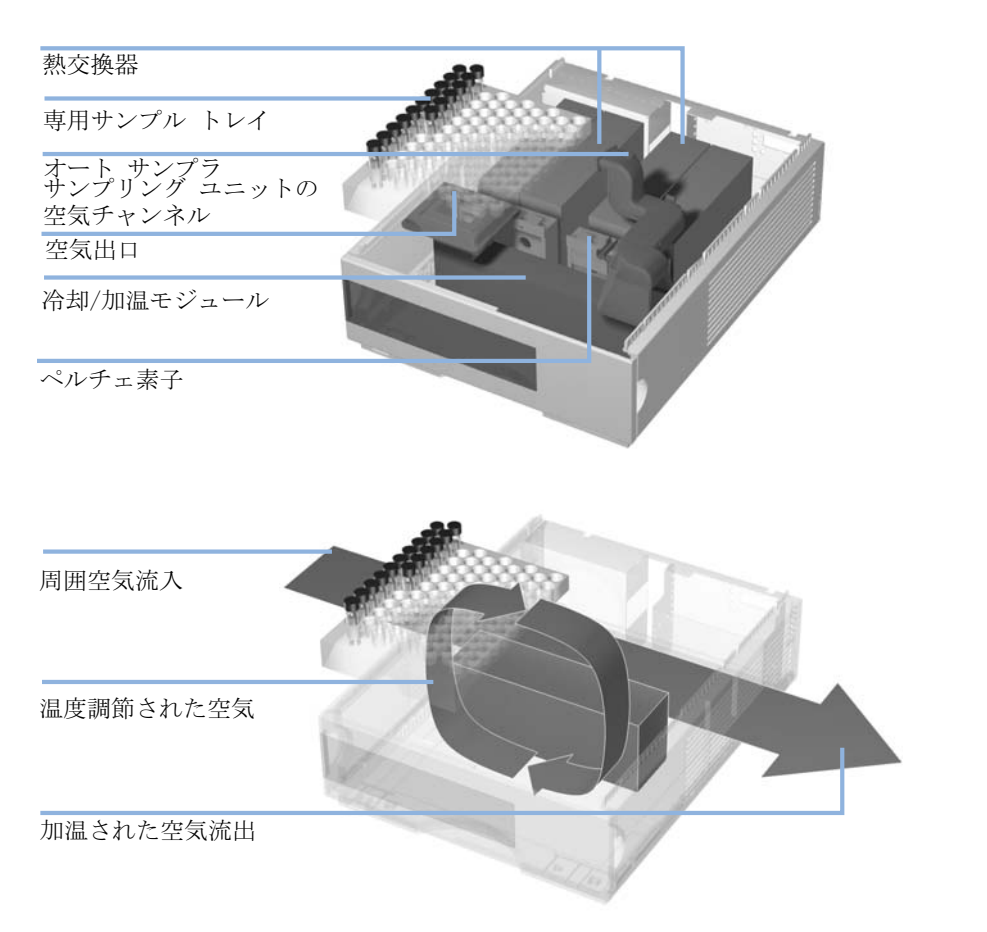

#### 図 2 サーモスタットの原理

サーモスタットは、空気冷却を効率的にするためのペルチェ素子を使用し た冷却 / 加温モジュールを装備しています。 スイッチが入ると、温度設定 に従い、ペルチェ素子の前面側が加温 / 冷却されます。 ファンがサンプル トレイの領域から空気を取り込み、加温 / 冷却モジュールのチャンネルを 通して、その空気を吹き込みます。 ファンの回転速度は、環境条件により

#### 概要 **1**

サーモスタットの操作

決定されます(たとえば、室温、湿度)。 加温 / 冷却モジュールにおいて、 空気はペルチェ素子の温度に達し、この温度調節された空気が、専用サン プル トレイの下側を通って吹き、均一に分散し、サンプル トレイの領域 に流れて戻ります。 そこから再びサーモスタットの中に取り込まれます。 この「リサイクル」モードにより、サンプル バイアルの冷却 / 加温を高効 率で確実に行います。

冷却モードでは、ペルチェ素子の反対側が非常に熱くなるので、素子の性 能維持のために冷却する必要があります。 この作業を、サーモスタットの 背面にある大きな熱交換器が行います。 4 枚のファンが、左から右へ空気 を吹き、機器を通って加熱された空気を除去します。 ファンの回転速度は、 ペルチェ素子の温度に従い制御されます。

冷却中、加温 / 冷却モジュールには結露水が生じます。 結露水は、サーモ スタットの外へ誘導されます。

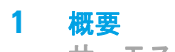

サーモスタットの操作

1290 Infinity サーモスタット ユーザーマニュアル

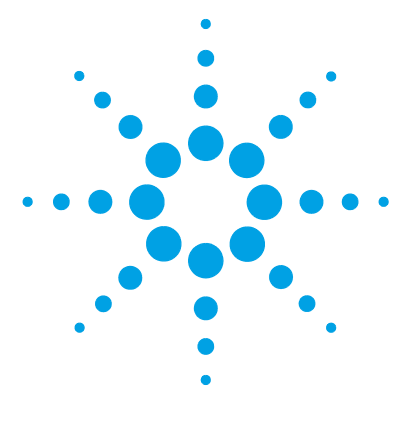

## <span id="page-10-0"></span>2 設置要件と仕様

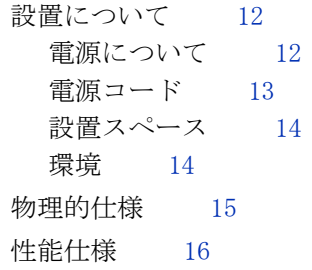

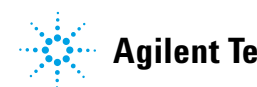

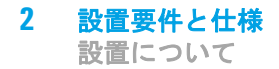

### <span id="page-11-0"></span>設置について

機器が最適な性能で動作するためには、適切な設置環境に設置することが 重要です。

### <span id="page-11-1"></span>電源について

オートサンプラは 2 つのモジュール、オートサンプラモジュール (G1329A/B、G1367A-E、G1377A、G2260A、G4226A、G5667A、G4303A)、また はフラクション コレクタ (G1364A-C、G1364D、G5664A) およびサーモス タットモジュール(G1330B)で構成されます。 両モジュールは、別々の電 源とライン接続用の電源コネクタを持っています。 2 つのモジュールはコ ントロールケーブルで相互に接続されており、オートサンプラまたはフラ クション コレクタで電源を入れると両方のモジュールに電源が入ります。

オートサンプラまたはフラクション コレクタの電源には、自動電圧スイッ チがあります。 したがって、2 つのオートサンプラまたはフラクション コ レクタ モジュールの背面には電圧スイッチはありません。 電源内に自動電 子ヒューズが装備されているため、オートサンプラまたはフラクション コ レクタはヒューズを外部に取り付ける必要はありません。 サーモスタット の電源には、2 このヒューズが外部に取り付けられています。

「警 告」「 」 感電したり、装置が破損することがあります。

装置を仕様より高い入力電圧に接続した場合に発生する可能性があ ります。

➔ 使用する機器は、指定された入力電圧だけに接続してください。

■注 意 ■ ■ 電源コネクタにが届くようにしてください。

緊急時に備えて、いつでも電源から装置を切り離せるようにしておく必要 があります。

- ➔ 機器の電源コネクタは、簡単に手が届き取り外せるようにしておいてく ださい。
- ➔ 機器の電源ソケットの後には、ケーブルを抜くために十分な空間を確保 してください。

### <span id="page-12-0"></span>電源コード

モジュールには、オプションとして各種の電源コードが用意されています。 どの電源コードの一方も、同じメス型です。電源コードのメス型側を、背 面にある電源ケーブルコネクタに差し込みます。電源コードのオス型側は コードによって異なり、各使用国または各地域のコンセント合わせて設計 されています。

■警 告 ■ ■ 接地不備または指定外の電源コードの使用

接地しなかったり、指定外の電源コードを使用すると、感電や回路 の短絡に至ることがあります。

- ➔ 接地していない電源を使用して本装置を稼動しないでください。
- ➔ また、使用する地域に合わせて設計された電源コード以外は、決 して使用しないでください。

### │警 告 │ 指定外ケーブルの使用

アジレントが供給したものではないケーブルを使用すると、電子部 品の損傷や人体に危害を及ぼすことがあります。

➔ 安全規準または EMC 規格のコンプライアンスと正しい動作を確実 にするために、Agilent Technologies 製以外のケーブルは使用し ないでください。

#### **2** 設置要件と仕様 設置について

### ■警 告 ■ ■ 提供された電源コードの目的外の使用

- 電源コードを目的外に使用すると、人体に危害を及ぼしたり、電子 機器に損傷を与えたりすることがあります。
- → この機器に付属の電源コードは、この機器以外には使用しないで ください。

### <span id="page-13-0"></span>設置スペース

モジュールの寸法と質量 ([『15 ページ 表 1](#page-14-1)』を参照)は、ほぼすべての机 やラボ作業台にモジュールを設置できるように設計されています。空気循 環と電気接続のために、本機器の両側に 25 cm (10 inches) 、背面に約 8 cm (3.1 inches)の空間が必要です。

作業台上に HPLC システム全体を設置する場合は、作業台がすべてのモ ジュールの質量に耐えるように設計されていることを確認してください。

モジュールは水平に設置して操作してください。

### <span id="page-13-1"></span>環境

モジュールは、『[15 ページ 表 1』](#page-14-1)に記載されている周囲温度と相対湿度で 動作します。

### 注 意 モジュール内の結露

結露によってシステムの電気回路が損傷することがあります。

- ➔ 温度変化によってモジュール内に結露が発生する可能性がある環境条件 では、モジュールの保管、輸送、または使用を行わないでください。
- ➔ 寒冷な天候下でモジュールが出荷された場合は、結露が発生しないよう に、オートサンプラを梱包箱に入れたままゆっくり室温まで温度を上げ てください。

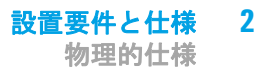

## <span id="page-14-0"></span>物理的仕様

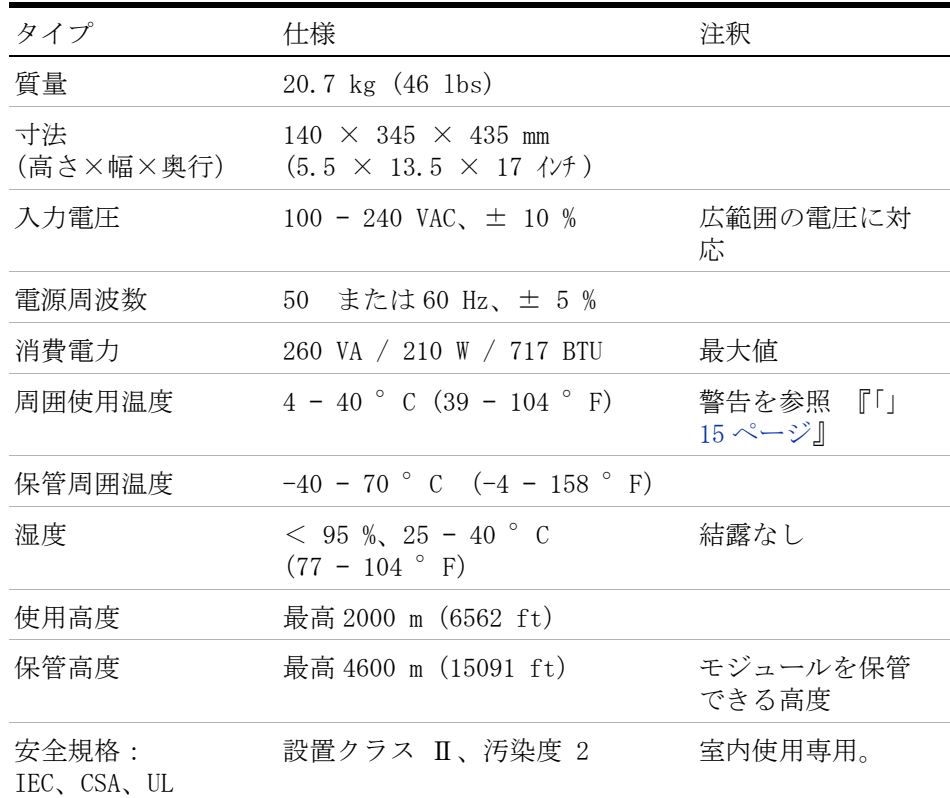

#### <span id="page-14-1"></span>表 1 物理的仕様

### 警告 高温背面パネル

<span id="page-14-2"></span>高い環境温度でモジュールを使用すると、背面パネルが高温になる 恐れがあります。

→ 50 ℃ (122 °F) 以上の環境温度でモジュールを使用しないでく ださい

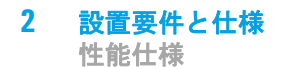

## <span id="page-15-0"></span>性能仕様

表 2 Agilent 1290 Infinity サーモスタットの性能仕様

| タイプ                                                     | 仕様                                |
|---------------------------------------------------------|-----------------------------------|
| 温度範囲                                                    | 4 ° C から 40 ° C まで設定可能、1 °<br>間隔。 |
| 室温での温度真度< 25 °C およ = 3 °C ~ 8 °C、設定値 4 °C*<br>び湿度< 50 % |                                   |
| 室温での温度真度< 30 °C およ → 3 °C ~ 9 °C、設定値 4 °C*<br>び湿度< 60 % |                                   |

\* 測定コンディション:

G1329B:

100- バイアルトレイ使用、バイアルロケーション 2、10、92、 100、水で満たしたバイアル

G1367A/G1367B/G1367C/G1377A/G1367E/G5667A/G2258A/G4226A:

バイアル: 温度調節可能トレイ(G1329-60011)または 100 マ イクロ - バイアル(G4226-60021)を使用、バイアルロケーショ  $\geq 1$ , 10, 23, 25, 45, 75, 91, 100

ウェル プレート: ウェル プレート 2 枚用の標準トレイ (G2258-60011)、Agilent 96 ウェル プレート(5042-1386) を搭載

1290 Infinity サーモスタット ユーザーマニュアル

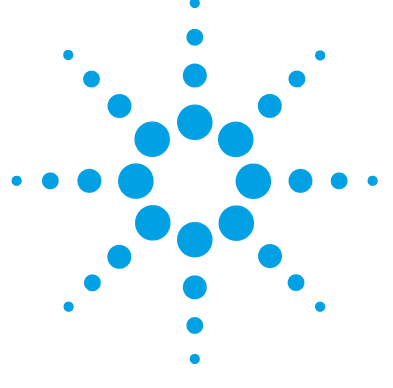

## <span id="page-16-0"></span>3 G1330B サーモスタットの取り付け

[パッケージの不足および損傷](#page-17-0) [18](#page-17-0) [梱包明細リスト](#page-17-1) [18](#page-17-1) [スタック コンフィグレーションの最適化](#page-18-0) [19](#page-18-0) [G1330B サーモスタットの取り付け](#page-20-0) [21](#page-20-0) [ステージ 1: サーモスタットおよびオートサンプラ / フラク](#page-21-0) [ション コレクタの準備](#page-21-0) [22](#page-21-0) [ステージ 2: 電源ケーブルおよびインタフェースケーブルの](#page-24-0) [接続](#page-24-0) [25](#page-24-0) [ステージ 3: 配管](#page-28-0) [29](#page-28-0) [ステージ 4: サンプルトレイの取り付け](#page-29-0) [30](#page-29-0) [ステージ 5: トレイ カバーおよびフロント カバーの取り付](#page-31-0) [け](#page-31-0) [32](#page-31-0) [ステージ 6: 冷却機能付きオートサンプラ / フラクション](#page-32-0)  [コレクタの電源を入れる](#page-32-0) [33](#page-32-0) [冷却機能付きオートサンプラまたはフラクション コレクタの運](#page-33-0)

#### [搬](#page-33-0) [34](#page-33-0)

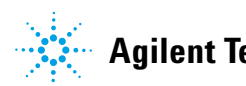

パッケージの不足および損傷

### <span id="page-17-0"></span>パッケージの不足および損傷

梱包箱の外観に破損などがある場合は、アジレントの営業所 / サービスオ フィスまで速やかにご連絡ください。サービス担当者に、機器が輸送中に 損傷を受けた可能性があることをご通知ください。

### 注 意 「到着時不良」の問題

- モジュールに破損が見られる場合は、モジュールの設置を中止してくださ い。機器の状態が良好であるか不良であるかを評価するには、アジレント による点検が必要です。
	- ➔ 損傷があった場合は、アジレントの営業およびサービスオフィスまでご 連絡ください。
	- ➔ アジレントのサービス担当者が、お客様の設置箇所における機器の点検 を行い、適切な初動動作を行います。

### <span id="page-17-1"></span>梱包明細リスト

モジュールを開梱する。 すべての部品と器材が納品されたことを確認して ください。 『[18 ページ 表 3](#page-17-2)』は、梱包明細リストです。 不足品または破損 品があった場合は、Agilent Technologies の営業およびサービスオフィス までご連絡ください。

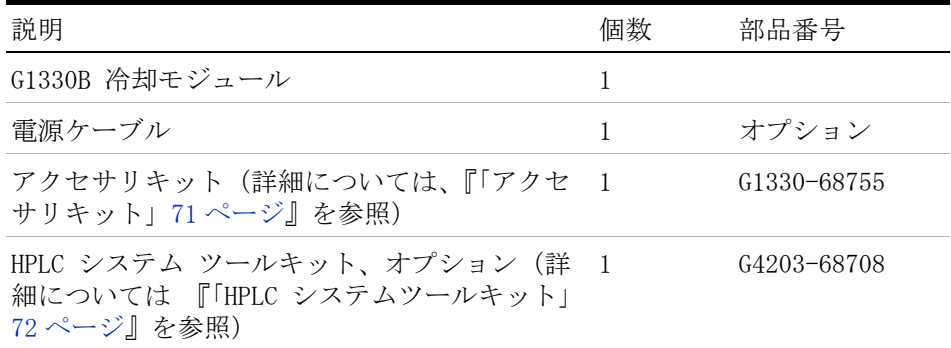

#### <span id="page-17-2"></span>表 3 G1330B サーモスタット チェックリスト

スタック コンフィグレーションの最適化

### <span id="page-18-0"></span>スタック コンフィグレーションの最適化

オートサンプラ / フラクション コレクタがシステムに含まれている場合、 [『19 ページ 図 3](#page-18-1)』 および [『20 ページ 図 4](#page-19-0)』に示す位置のスタックに、 オートサンプラ / フラクション コレクタを取り付けることで、最適な性能 を確保できます。 このコンフィグレーションによってシステムの流路が最 適化され、ディレイボリュームを最小限に抑えることができます。 オート サンプラ用冷却モジュールは非常に重いので、必ずスタックの下部に取り 付けるようにします。

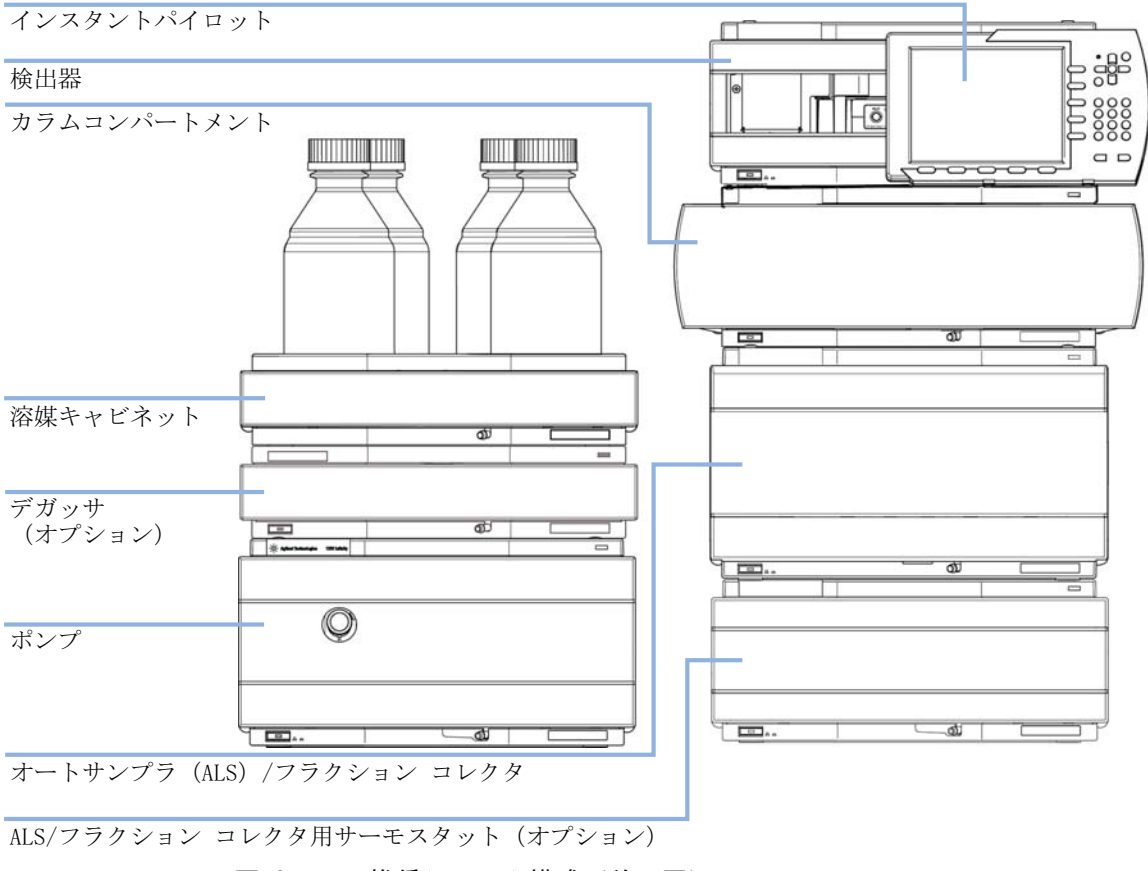

<span id="page-18-1"></span>図 3 推奨システム構成 (前面図)

スタック コンフィグレーションの最適化

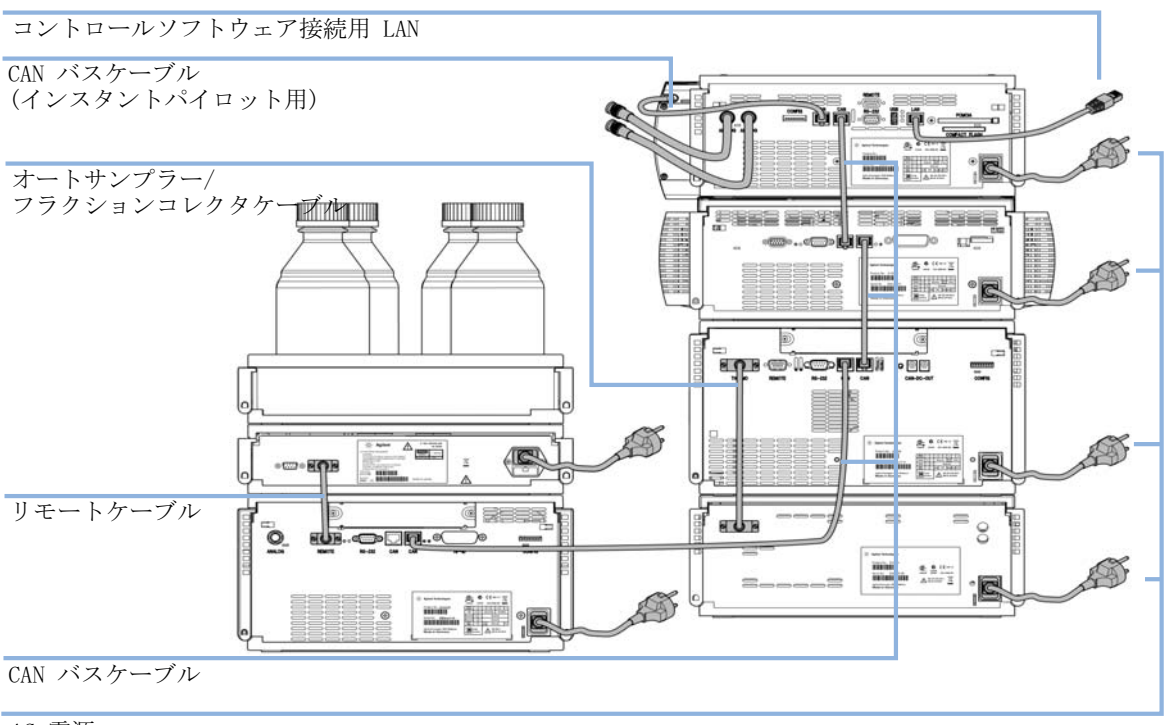

AC 電源

<span id="page-19-0"></span>図 4 推奨スタック構成 (背面図)

G1330B サーモスタットの取り付け

### <span id="page-20-0"></span>G1330B サーモスタットの取り付け

警告 電源コードが差し込まれている限り、電源を切っていても、モ ジュールは部分的に通電しています。 モジュールの修理作業により人身障害に至る恐れがあります。 たと えば、カバーが開いていて、モジュールが電源に接続されている場 合の感電などです。 ➔ 電源コネクタに常にアクセスすることが可能か確認します。 ➔ カバーを開ける前に、機器から電源ケーブルを取り外します。 ➔ カバーが取り外されている間は、電源ケーブルを機器に接続しな いでください。

■警告 → 人身障害 怪我をするなどの人身障害が起こらないように、オートサンプラの 操作中はニードルエリアに指を触れないでください。 ➔ 安全フラップを所定の位置から折り曲げたり、安全カバーを取り 外さないでください。 → グリッパがニードルの下にあるときにグリッパにバイアルを挿入

したり、グリッパからバイアルを取り出さないでください。

G1330B サーモスタットの取り付け

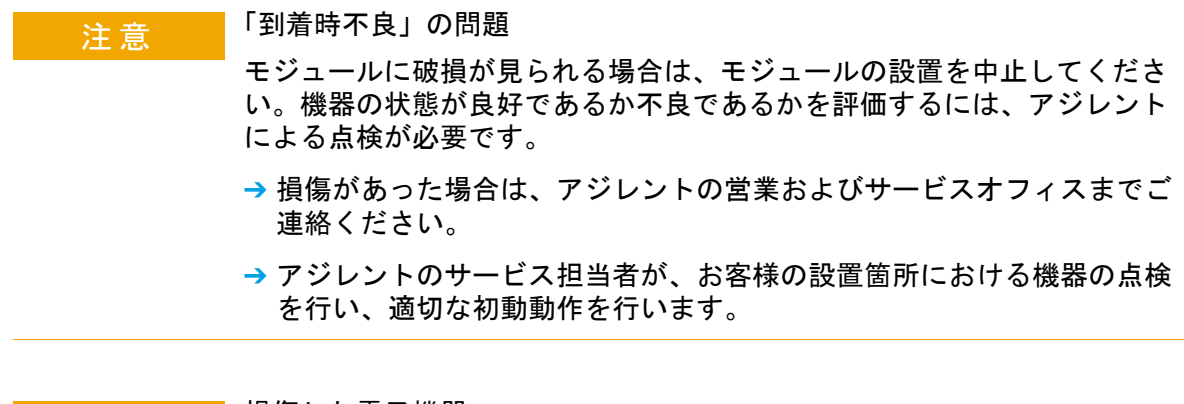

### |注 意 | 損傷した電子機器|

電源コードが 2 つのモジュールのいずれかに接続中に、オートサンプラ / フラクション コレクタをサーモスタットケーブルから切断したり再接続し たりすると、モジュールの電子機器が損傷します。 その場合、両方の機器 のメインボードを交換しなくてはなりません。そうしないと、他の機器を 損傷する恐れがあります。

➔ オートサンプラ / フラクション コレクタをサーモスタットケーブルから 切断または再接続する前に、必ず電源コードを抜いてください。

### <span id="page-21-0"></span>ステージ 1: サーモスタットおよびオートサンプラ / フラ クション コレクタの準備

### 注意 結露による損傷

結露チューブが液体の中に位置すると、結露水がチューブから外へ流れ出 ることができず、出口がつまります。 そしてさらに結露が機器内にたまる ことになります。 これにより、機器の電子回路が損傷することがあります。

- ➔ 結露チューブが必ず、容器内の液体レベルの上に位置するようにしてく ださい。
- ➔ 廃液コンテナがシールされていないことを確認してください。
- ➔ 配水管がループにならないように、廃液ボトルへ直接誘導します。

G1330B サーモスタットの取り付け

注記 平均湿度条件下でも、毎日かなりの量の結露水がたまります。 ふさわしい容器 を備え、水が溢れないように定期的に中を空にします。

- **1** サーモスタットを作業台またはスタックの上に設置します。
- **2** 前面カバーを取り外します。カバー両側のスナップ留め具 2 つを押して 外します。
- **3** サーモスタットが、別の Agilent 1200 Infinity シリーズのモジュール 上にある場合、排液管アセンブリをサーモスタットの上部カバー内に置 き、もう一方の末端を、下のモジュールの廃液ファンネルに入れます。

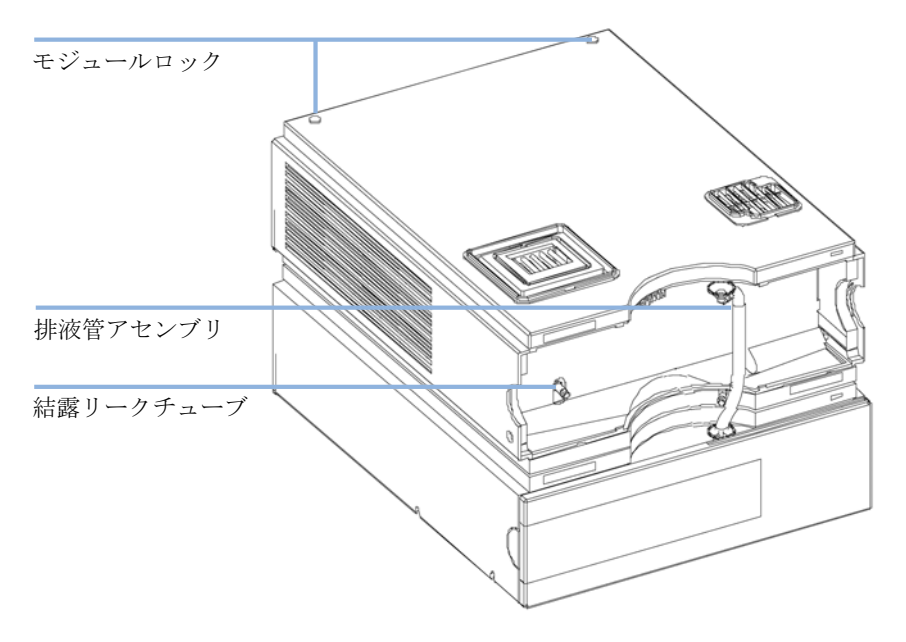

図 5 サーモスタットの準備

**4** 結露リークチューブを、サーモスタットの主要廃液出口に接続し、適切 な容器内に置きます。 結露リークチューブを、モジュールの前からでも

G1330B サーモスタットの取り付け

左側からでも出すことが可能です。 リークチューブが、出口にしっかり 固定されていることを確認します。

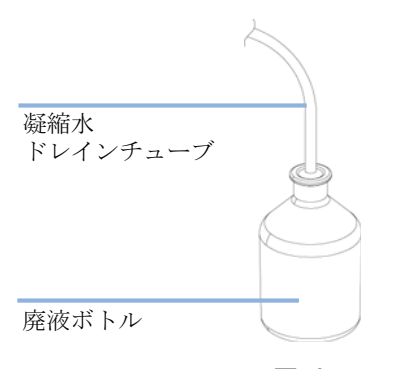

#### 図 6 凝縮水ドレイン出口

- **5** サーモスタットのフロント カバーを取り付けます。
- **6** オートサンプラ/フラクション コレクタ モジュールをサーモスタットの 上に置きます。 オートサンプラ / フラクション コレクタが、サーモス タットロックに正しくはめられていることを確認します。
- **7** トレイを取り外し、エアチャネルアダプタをオートサンプラ / フラク ション コレクタのトレイベースの中に設置します。 アダプタが完全に押 し込まれているかを確認します。 これにより、冷却モジュールからの冷 気がオートサンプラまたはフラクション コレクタのトレイ領域に正し く誘導されます。

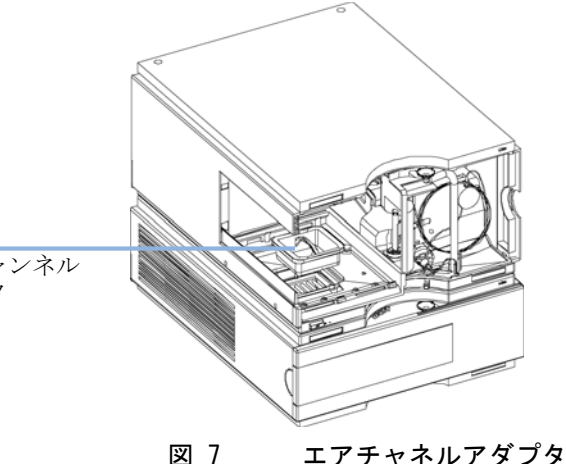

エアチャンネル アダプタ

- 拡散プレート
- **8** 拡散プレートをエアチャネルアダプタの上に取り付けます。

- **9** トレイを再度取り付けます。
- **10** Agilent 1260/1290 Infinity シリーズのモジュールが、サーモスタット の下にない場合、排液管をオートサンプラ / フラクション コレクタの 中央廃液出口に接続し、廃液ボトルの中に設置します。

### <span id="page-24-0"></span>ステージ 2: 電源ケーブルおよびインタフェースケーブル の接続

### |注 意 | 損傷した電子機器

- 電源コードが 2 つのモジュールのいずれかに接続中に、オートサンプラ / フラクション コレクタをサーモスタットケーブルから切断したり再接続し たりすると、モジュールの電子機器が損傷します。 その場合、両方の機器 のメインボードを交換しなくてはなりません。そうしないと、他の機器を 損傷する恐れがあります。
	- ➔ オートサンプラ / フラクション コレクタをサーモスタットケーブルから 切断または再接続する前に、必ず電源コードを抜いてください。
	- **1** オートサンプラ/フラクション コレクタの前にある電源スィッチが OFF になっており、電源ケーブルが切断されていることを確認します。

G1330B サーモスタットの取り付け

- **2** オートサンプラ / フラクション コレクタとサーモスタット間のケーブル を接続します。 [『27 ページ 図 8](#page-26-0)』 を参照。
- **3** 2 台のモジュール背面にある安全レバーを右の位置に移動させます (『[27 ページ 図 8](#page-26-0)』 を参照 )。
- **4** 電源ケーブルを電源コネクタに差し込みます。
- **5** CAN インタフェースケーブルをシステム内の他のモジュールに接続しま す (『[20 ページ 図 4』](#page-19-0) と 『[28 ページ 図 9』](#page-27-0) を参照 )。
- **6** 必要であれば、オートサンプラにインタフェース ケーブルおよびコン トロール ケーブルを追加で接続します(『[20 ページ 図 4』](#page-19-0) および 『[28](#page-27-0) [ページ 図 9](#page-27-0)』を参照)。 詳細については、Agilent 1200 Infinity シ リーズ インスタントパイロット、または LC ChemStation のドキュメン トを参照してください。
- 注記 Agilent 1290 Infinity または 1260 Infinity システムでは、個々のモジュー ルを CAN ケーブルで接続します。 Agilent 1200 Infinity インスタントパイ ロットは、システム内の任意のモジュールの CAN バスに接続できます。 コン トロールソフトウェアは、任意のモジュールの GPIB ケーブル 1 本でシステ ムに接続できます。 Agilent 検出器がシステムに含まれている場合、LAN 接続 は検出器になければなりません。 インスタント パイロットおよびコントロー ル ソフトウェア接続の詳細については、それぞれのユーザーマニュアルを参 照してください。 Agilent 1290 Infinity 以外の機器に Agilent 1290 Infinity 機器を接続する場合は、オートサンプラのマニュアルを参照してく ださい。

G1330B サーモスタットの取り付け

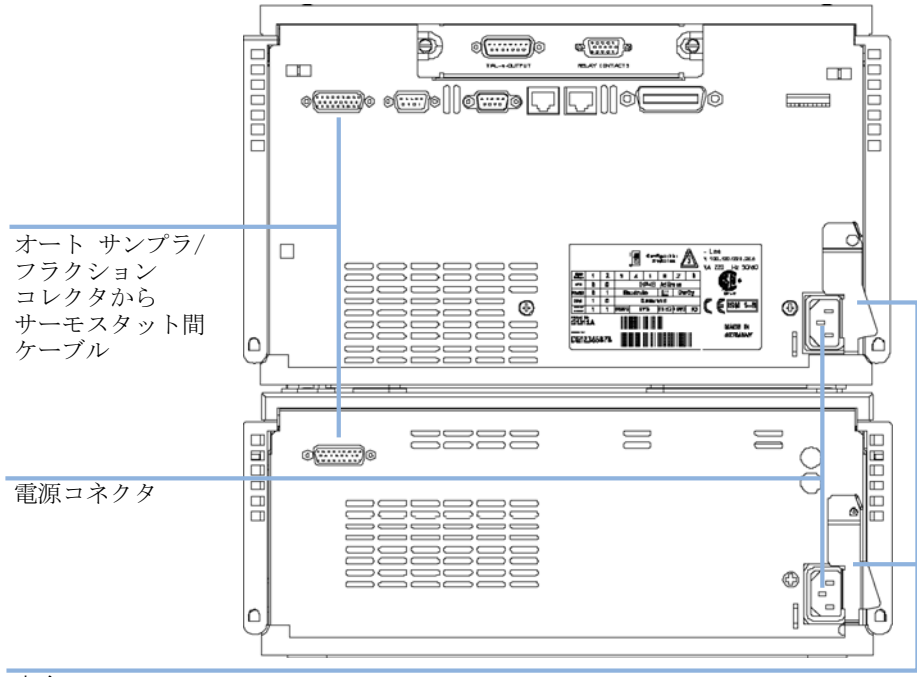

**7** 必要に応じて追加のケーブルを接続します ([『28 ページ 図 9](#page-27-0)』 を参照 )。

安全レバー

<span id="page-26-0"></span>図 8 電源接続部および安全レバーは、冷却機能付きオートサンプラ / フラクション コレクタの背面にあります。

G1330B サーモスタットの取り付け

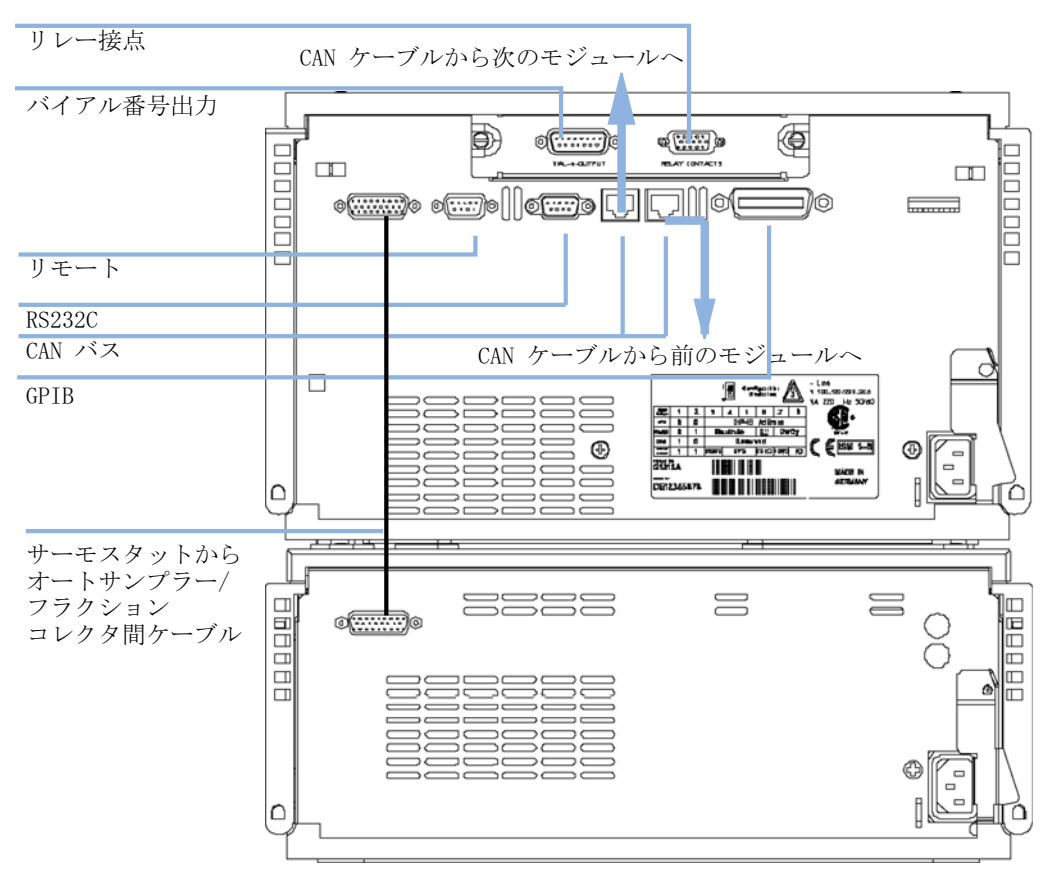

<span id="page-27-0"></span>図 9 ケーブル接続

### <span id="page-28-0"></span>ステージ 3: 配管

■警 告 ── キャピラリまたはチューブのフィッティングを開けると、溶媒が漏 れ出す可能性があります。

> 毒性や危険性のある溶媒と試薬の取り扱いには、健康上のリスクが ある恐れがあります。

> ➔ 試薬メーカーから提供されている取扱説明書および安全データ シートの記載に従って、適切な安全手順 ( ゴーグル、安全手袋、 防護衣を着用するなど ) を守ってください。特に、毒性の溶媒や 危険な溶媒を使用する場合は、注意してください。

G1329A/B オートサンプラの配管の取り付けは、以下に説明されている 手順で行います。 他のオートサンプラまたはフラクション コレクタ モ ジュールの詳細については、該当するマニュアルの「取り付け(設置)」 の章を参照してください。

- **1** ポンプのアウトレットキャピラリを、インジェクションバルブのポート 1 に接続します。
- **2** カラムコンパートメントのインレットキャピラリを、インジェクション バルブのポート 6 に接続します。

G1330B サーモスタットの取り付け

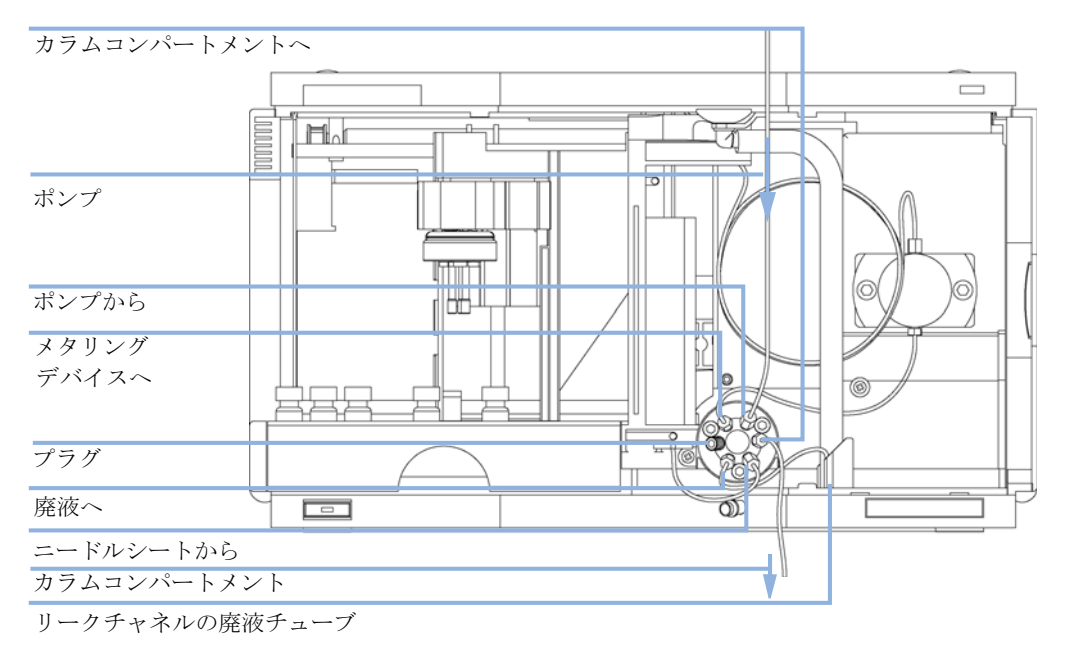

**3** 廃液チューブがリークチャネル内に配置されているかを確認します。

図 10 配管接続

### <span id="page-29-0"></span>ステージ 4: サンプルトレイの取り付け

- **1** 必要に応じてサンプルバイアルをサンプルトレイに載せます。
- **2** サンプルトレイの背面がサンプルトレイ収容部の背面にしっかり固定さ れるように、オートサンプラにサンプルトレイをスライドさせます。

G1330B サーモスタットの取り付け

**3** サンプルトレイの前面を下方に押して、オートサンプラにしっかりと固 定します。トレイが飛び出している場合はエアチャネルアダプタが正し く挿入されていません。正しく挿入し直してください。

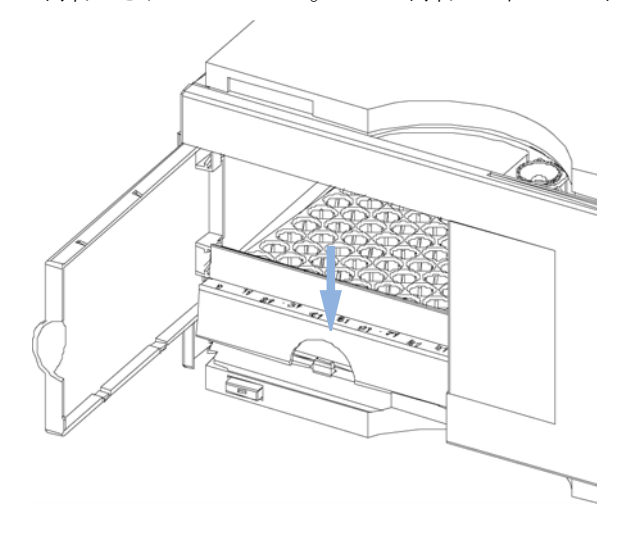

図 11 サンプルトレイの設置

#### ハーフトレイの組み合わせ

注記 オートサンプラでは、100 バイアルトレイのみ、バイアルの温度コントロール のサポートを受けます。ですが、標準オートサンプラ (G1329A/B) のハーフト レイも、冷却機能付きオートサンプラ内で使用できます。 しかし、これらのト レイが取り付けられると、トレイ内のバイアルの冷却または加温はできませ  $h_{\circ}$ 

> ハーフトレイは任意のタイプを組み合わせて使用できるため、1.8 ml- お よび 6 ml- バイアルを同時に使用できます。

#### バイアル位置の番号付け

標準の 100 バイアルトレイには 1 ~ 100 までのバイアルポジションがあ ります。しかし、ハーフトレイを 2 枚使用する場合は番号付けの規則が若 干異なります。右側のハーフトレイのバイアルポジションは次に示すよう に 101 番から始まります。

左側に 40 バイアルトレイを設置した場合:1 – 40

G1330B サーモスタットの取り付け

左側に 15 バイアルトレイを設置した場合:1 – 15 右側に 40 バイアルトレイを設置した場合:101 – 140 右側に 15 バイアルトレイを設置した場合:101 – 115

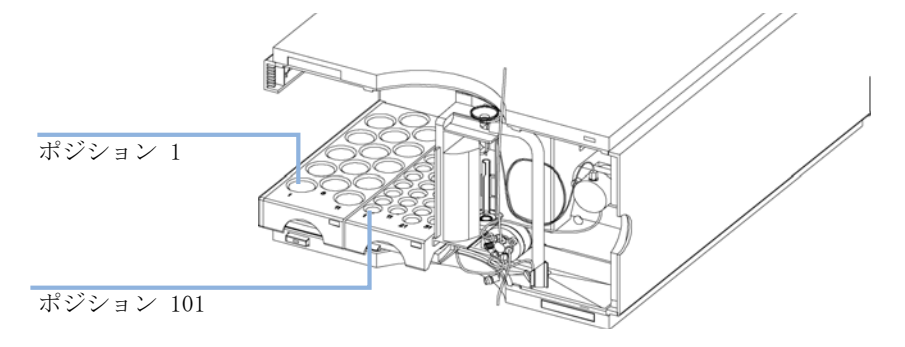

図 12 トレイポジションの番号付け

### <span id="page-31-0"></span>ステージ 5: トレイ カバーおよびフロント カバーの取り付 け

- **1** 左側のオートサンプラカバーのクリップにトレイカバーを滑り込ませて 固定します。この段階ではまだトレイカバーを閉じないでください。
- **2** オートサンプラの左上隅に前面カバーを設置し、機器の方へ回転させま す。ストップ留め具を押し、オートサンプラの右側カバーに固定しま す。

G1330B サーモスタットの取り付け

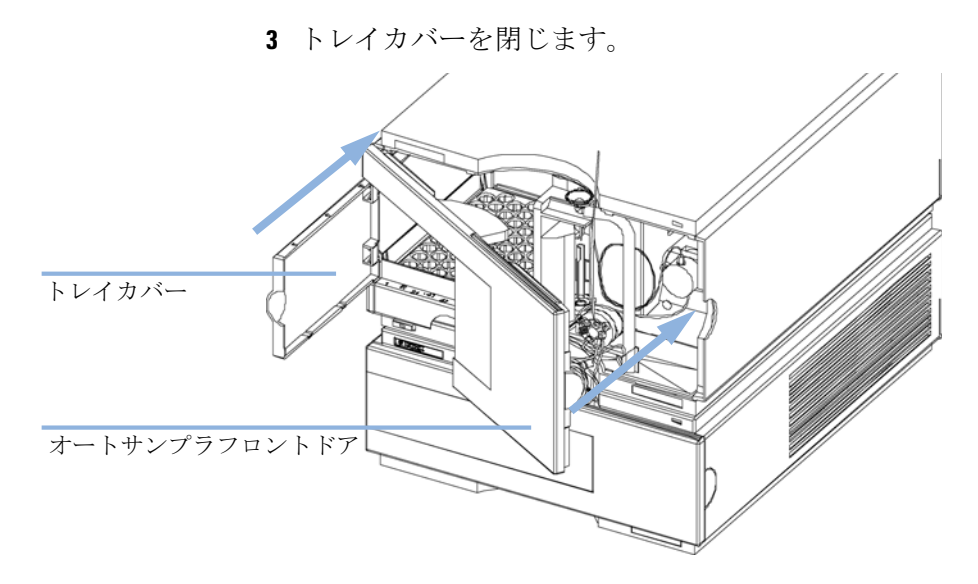

図 13 オートサンプラのトレイカバーと前面カバーの取り付け

### <span id="page-32-0"></span>ステージ 6: 冷却機能付きオートサンプラ / フラクション コレクタの電源を入れる

**1** 電源スイッチを押し、2 つのモジュールの電源を入れます。

注記 モジュールの電源が入っているときは、電源スイッチは押し込まれた状態にな り(1)、雷源スイッチの緑のインジケータ ランプが点灯します。 電源スイッ チが飛び出た状態で(Ø)、緑のランプが消えているときは、モジュールの電源 は切られています。

冷却機能付きオートサンプラまたはフラクション コレクタの運搬

### <span id="page-33-0"></span>冷却機能付きオートサンプラまたはフラクション コレク タの運搬

研究室のまわりでオートサンプラまたはフラクション コレクタを運ぶとき は、サーモスタット内の結露水をすべて取り除いてください。 モジュール を前方にチルトして、サーモスタット内の水が漏斗に安全に流れ込むよう にします。 それ以外に、モジュールについて必要な注意点は特にありませ  $h_n$ 

### 警告 高質量

G1330 サーモスタットは、高質量です(20.7 kg(45.6 lbs)。

- ➔ 機器の運搬には、2 人以上で行ってください。
- ➔ 重い物を持ち上げるときは、腰椎捻挫または怪我をしないように、 すべての注意事項に従ってください。
- ➔ 必ず荷物はできるだけ体に近付けて運搬してください。
- → 持ち運べる重さであることを確認してください。
- 

注 意 せジュールの機械的な損傷

トランスポート アセンブリがパークされていないと、運搬中、輸送コンテ ナの過剰な衝撃によりモジュールが損傷する恐れがあります。

➔ 必ず輸送前にトランスポート アセンブリをパークしてください。

キャリアでオートサンプラを別の場所に輸送する場合は以下の点を徹底し てください。

- **•** モジュールが 2 つある場合は、別々の箱に入れて輸送してください。
- **•** オートサンプラ/フラクション コレクタのトランスポート アセンブリが 移動されます。詳細については、それぞれのサービスマニュアルにある 「Park Arm(アームのパーク)(Park Gripper(グリッパのパーク))」を 参照してください。
- **•** バイアルトレイを固定する。

1290 Infinity サーモスタット ユーザーマニュアル

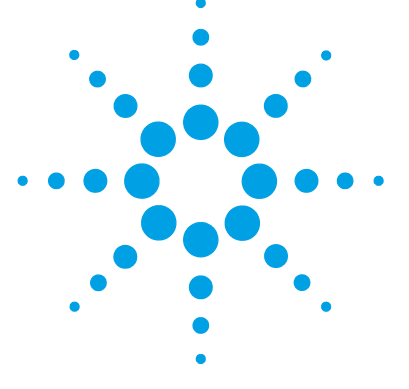

### <span id="page-34-0"></span>4 トラブルシューティングおよび診 断

[Agilent Lab Advisor ソフトウェア](#page-35-0) [36](#page-35-0) [サーモスタットのインジケータとテスト機能の概要](#page-36-0) [37](#page-36-0) [ステータスインジケータ](#page-37-0) [38](#page-37-0) [電源インジケータ](#page-37-1) [38](#page-37-1) [モジュールのステータスインジケータ](#page-38-0) [39](#page-38-0)

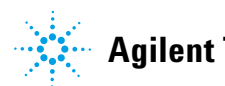

#### **4** トラブルシューティングおよび診断

Agilent Lab Advisor ソフトウェア

### <span id="page-35-0"></span>Agilent Lab Advisor ソフトウェア

Agilent Lab Advisor ソフトウェアは、データシステムとは別に使用でき るスタンドアローン製品です。Agilent Lab Advisor ソフトウェアは、高 品質のクロマトグラフ結果を得るためのラボ管理に役立ち、1 台の Agilent LC、またはラボのイントラネットに設定されたすべての Agilent LC をリアルタイムでモニタリングできます。

Agilent Lab Advisor ソフトウェアは、すべての Agilent 1200 Infinity シリーズのモジュールに対する診断能力があります。これには、すべての メンテナンスルーチンに対する診断機能、キャリブレーション手順、メン テナンスルーチンが含まれます。

Agilent Lab Advisor ソフトウェアにより、ユーザーは LC 機器のステー タスをモニタリングすることもできます。EMF (Early Maintenance Feedback)機能は、予防メンテナンスの実施に役立ちます。さらに、ユー ザーは各 LC 機器のステータスレポートを作成できます。Agilent Lab Advisor ソフトウェアで提供されるテストや診断機能は、このマニュアル の説明と異なる場合があります。詳細は、Agilent Lab Advisor ソフト ウェアのヘルプファイルを参照してください。

Lab Advisor Basic は Lab Advisor ソフトウェアの基本機能バージョン で、設置、使用、メンテナンスに必要な機能は限定されています。修理、 トラブルシューティング、モニタリングなどの高度な機能は含まれていま せん。
#### トラブルシューティングおよび診断 **4**

サーモスタットのインジケータとテスト機能の概要

# サーモスタットのインジケータとテスト機能の概要

### ステータスインジケータ

冷却機能付きオートサンプラには、機器の稼動ステータス(プレラン、ラ ン、エラーの各状態)を示す 2 つのステータスインジケータが装備されて います。 両方ともオートサンプラモジュール上にあります。 ステータスイ ンジケータによって、冷却機能付きオートサンプラの動作を素早く目視確 認できます([『「ステータスインジケータ」38 ページ』](#page-37-0)を参照)。

### エラー メッセージ

電子部品、機械部品、または流路系統に異常が発生した場合は、ユーザー インタフェースにエラーメッセージが表示されます。 エラーメッセージと エラー処理の詳細については、Agilent Lab Advisor ソフトウェアを参照 してください。

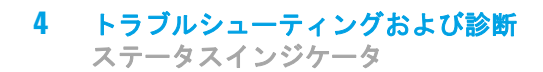

# <span id="page-37-0"></span>ステータスインジケータ

オートサンプラの前面には、2 つのステータスインジケータがあります。 左下のインジケータは電源のステータスを示し、右上のインジケータは冷 却機能付きオートサンプラのステータスを示します。

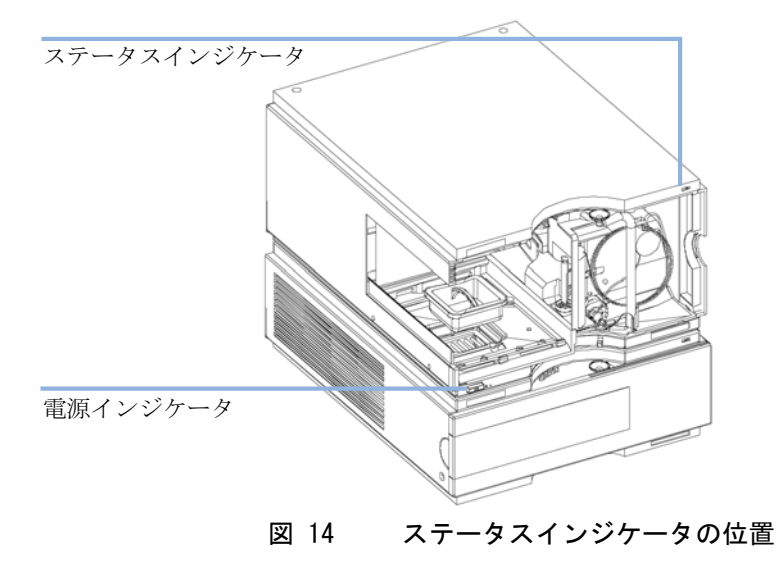

# 電源インジケータ

電源インジケータは、主電源スイッチに組み込まれています。 このインジ ケータが点灯(緑)しているときは、電源がオンになっています。

トラブルシューティングおよび診断 **4** ステータスインジケータ

# モジュールのステータスインジケータ

注記 サーモスタット自体にはステータスインジケータはありません。エラー状態 は、オートサンプラ / フラクションコレクタのステータスの LED のみに示さ れます。

- **•** ステータスインジケータが OFF(および電源ランプが点灯)の場合、モ ジュールは、プレランの状態にあり、分析開始できる状態です。
- **•** 緑のステータスインジケータは、モジュールが分析を実行中であること を示します(ランモード)。
- **•** 黄のインジケータは、ノットレディ状態を示します。 指定状態への到達 または指定状態への完了を待機しているとき(たとえば、設定値を変更 した直後)、またはセルフテスト手順の実行中は、モジュールはノット レディ状態になります。
- **•** エラー状態を示すときは、ステータスインジケータが赤になっています。 エラー状態は、モジュールの正常な動作に影響する内部の問題 が検出 されたことを示します。通常、エラー状態には注意が必要です(リー ク、内部コンポーネントの故障など)。 エラーが発生すると常に、分析 は中断されます。

解析中にエラーが発生すると、LC システム内に通知されるため、赤色 LED が別のモジュールの問題を示すことがあります。 ユーザー インタ フェースのステータス表示を使えば、エラーの主要因 / モジュールが分 かります。

- **•** 点滅インジケータは、モジュールがレジデントモード(メインファーム ウェア更新中など)であることを示します。
- **•** 高速点滅インジケータは、モジュールが低レベルのエラーモードである ことを示します。 このような場合は、まずモジュールを再起動するか コールドスタートを行ってみてください。その後、オートサンプラ / フ ラクション コレクタのファームウェア更新を試してください(詳細は、 オートサンプラ / フラクション コレクタのマニュアルを参照してくだ さい)。

1290 Infinity サーモスタット ユーザーマニュアル **39**

 トラブルシューティングおよび診断 ステータスインジケータ

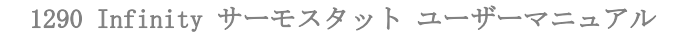

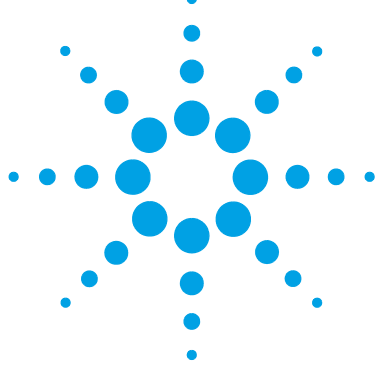

5

エラー情報

[エラーメッセージ内容](#page-41-0) [42](#page-41-0) [一般エラーメッセージ](#page-42-0) [43](#page-42-0) [Timeout](#page-42-1) [43](#page-42-1) [Shutdown](#page-43-0) [44](#page-43-0) [Remote Timeout](#page-44-0) [45](#page-44-0) [Lost CAN Partner](#page-45-0) [46](#page-45-0) [Leak Sensor Short](#page-46-0) [47](#page-46-0) [Leak Sensor Open](#page-47-0) [48](#page-47-0) [Compensation Sensor Open](#page-48-0) [49](#page-48-0) [Compensation Sensor Short](#page-48-1) [49](#page-48-1) [Fan Failed](#page-49-0) [50](#page-49-0) [Leak](#page-50-0) [51](#page-50-0) [Open Cover](#page-50-1) [51](#page-50-1) [Cover Violation](#page-51-0) [52](#page-51-0) [サーモスタットのエラーメッセージ](#page-52-0) [53](#page-52-0) [Fan Failed](#page-53-0) [54](#page-53-0) Temperature Control Failed  $(1 - 4)$  [55](#page-54-0) Temperature Sensor Failed  $(1 - 4)$  [55](#page-54-1) [Lost Contact to Autosampler Thermostat](#page-55-0) [56](#page-55-0) [Power Fail for Autosampler Thermostat Module](#page-56-0) [57](#page-56-0) [Temperature out of Range](#page-57-0) [58](#page-57-0) [Bad Cooling / Heating Performance](#page-58-0) [59](#page-58-0)

### この章では、エラーメッセージの意味を解説し、考えられる原因に 関する情報とエラー状態から回復するための推奨方法について説明 します。

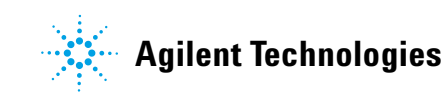

#### **5** エラー情報 エラーメッセージ内容

# <span id="page-41-0"></span>エラーメッセージ内容

分析を続けるために何らかの処置 ( 修理、消耗品の交換など ) を必要とす る障害が、電子部品、機械部品、および流路に発生した場合、ユーザーイ ンターフェイスにエラーメッセージが表示されます。 このような異常が発 生した場合、モジュール前面の赤色ステータスインジケータが点灯し、モ ジュールログブックにエントリが書き込まれます。

メソッド実行の外でエラーが生じる場合、このエラー情報はその他のモ ジュールに伝わりません。 メソッド実行内でエラーが生じる場合、接続し ているすべてのモジュールに通知され、すべての LED は赤になり、運転停 止します。 モジュールのタイプにより、この停止の施行は異なります。 た とえば、ポンプでは、安全性の理由で流れが停止します。 検出器では、平 衡化時間を避けるためにランプは点灯したままです。 エラーのタイプに よっては、たとえばリークからの液体を乾燥させて解決したなど、エラー が解決した場合のみ、次の実行を開始できます。 1 回のみの問題と思われ るエラーは、ユーザー インタフェースのシステムのスイッチを入れること で回復します。

リークの場合は特別に処理します。 リークは安全上の問題の可能性があり、 観察できる所とは別のモジュールで生じていることがあるので、リークの 場合、メソッド実行の外で生じていても、常にすべてのモジュールが シャットダウンします。

すべての場合において、エラーは CAN バスまたは APG リモートケーブル を通じて伝達されます(APG インタフェースのドキュメントを参照)。

**42** 1290 Infinity サーモスタット ユーザーマニュアル

# <span id="page-42-0"></span>一般エラーメッセージ

一般エラーメッセージは、すべての Agilent シリーズ HPLC モジュールで 汎用的に使用されます。 その他のモジュールでも同様に表示されることが あります。

## <span id="page-42-1"></span>Timeout

#### Error ID: 0062

タイムアウト

タイムアウト値を超えました。

**1** 分析が正常終了した後、要求通り にタイムアウト機能によってモ ジュールをオフにしました。

**2** シーケンスまたはマルチ注入測定 中に、タイムアウト値より長い時 間、ノットレディ状態が続いた。

#### 考えられる原因 さいしょう 対策

ログブックを確認して、ノットレ ディ状態が発生していないか、その 原因は何かを調べます。必要に応じ て、分析を再開してください。

ログブックを確認して、ノットレ ディ状態が発生していないか、その 原因は何かを調べます。必要に応じ て、分析を再開してください。

#### 1290 Infinity サーモスタット ユーザーマニュアル **43**

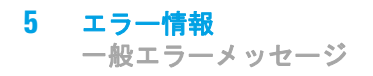

# <span id="page-43-0"></span>Shutdown

Error ID: 0063

### シャットダウン

外部機器がリモートライン上にシャットダウンシグナルを生成しました。 モジュールは、リモート入力コネクタ上でステータスシグナルを常にモニ タしています。リモートコネクタのピン 4 に LOW シグナル入力がある と、このエラーメッセージが生成されます。

#### 考えられる原因 さいしょう 対策

- **1** システムへの CAN 接続により、別 外部機器内のリークを処理してから、 のモジュール内でリークが検出さ れた。 モジュールを再起動します。
- **2** システムへのリモート接続によ 外部機器内のリークを処理してから、 り、外部機器内でリークが検出さ モジュールを再起動します。 れた。
- **3** システムへのリモート接続によ 外部機器がシャットダウン状態に り、外部機器でシャットダウンが なっていないか確認します。 発生した。

# <span id="page-44-0"></span>Remote Timeout

#### Error ID: 0070

### リモートタイムアウト

リモート入力上にノットレディ状態が残っています。分析を開始すると、 通常は分析の開始から 1 分以内にすべてのノットレディ状態 ( 検出器バラ ンス時など ) がラン状態に切り換わります。1 分たってもリモートライン 上にノットレディ状態が残っている場合は、このエラーメッセージが生成 されます。

#### 考えられる原因 さいしょう 対策

ださい )。

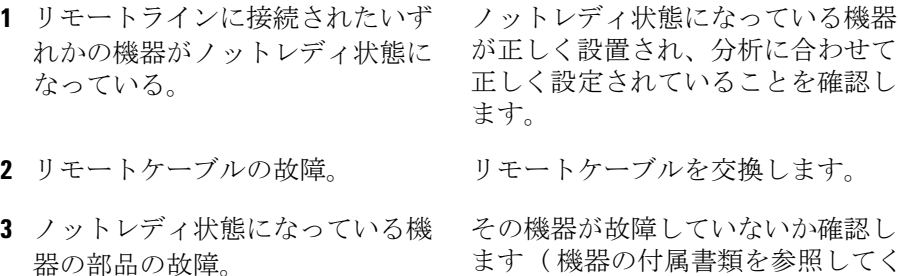

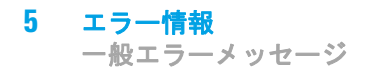

# <span id="page-45-0"></span>Lost CAN Partner

Error ID: 0071

#### CAN 通信消失

分析中に、システム内の 1 台以上のモジュールの間で内部同期または通信 に失敗しました。

システムプロセッサは、システムコンフィグレーションを常にモニタリン グしています。1 台以上のモジュールとシステムの接続が認識されなくな ると、このエラーメッセージが生成されます。

#### 考えられる原因 さいしょう 対策

- 
- **1** CAN ケーブルの断線。 **•** すべての CAN ケーブルが正しく接 続されていることを確認します。
	- **•** すべての CAN ケーブルが正しく設 置されていることを確認します。
- **2** CAN ケーブルの不具合。 CAN ケーブルを交換します。
- **3** 他のモジュールのメインボードの システムをオフにします。システム 故障。 を再起動して、システムが認識しな いモジュールを確認します。

**46** 1290 Infinity サーモスタット ユーザーマニュアル

# <span id="page-46-0"></span>Leak Sensor Short

#### Error ID: 0082

#### リークセンサーショート

モジュールのリークセンサーが故障しました ( 短絡 )。

リークセンサーを流れる電流は、温度によって変化します。リークセン サーが溶媒によって冷却され、リークセンサー電流が規定のリミット値内 で変化したとき、リークが検出されます。リークセンサー電流が上限値を 超えた場合は、このエラーメッセージが生成されます。

#### 考えられる原因 さいしょう 対策

**1** リークセンサーの故障。 Agilent のサービス担当者に連絡し てください。 **2** リークセンサーが正しく配線され Agilent のサービス担当者に連絡し ず、金属部品にはさまれている。 てください。

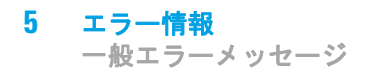

# <span id="page-47-0"></span>Leak Sensor Open

Error ID: 0083

### リークセンサーオープン

モジュール内のリークセンサーが故障しました ( オープン : 断線 )。

リークセンサーを流れる電流は、温度によって変化します。リークセン サーが溶媒によって冷却され、リークセンサー電流が規定のリミット値内 で変化したとき、リークが検出されます。リークセンサー電流が下限値よ り下がった場合は、このエラーメッセージが生成されます。

#### 考えられる原因 さいしょう 対策

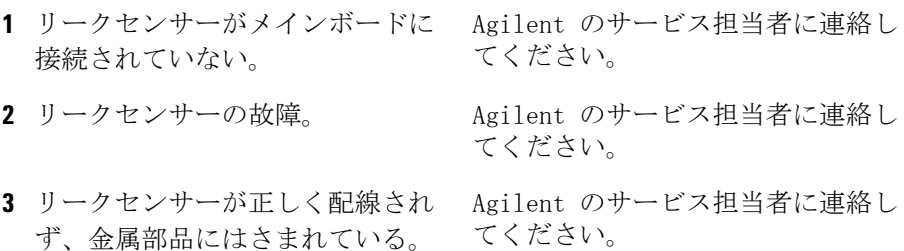

# <span id="page-48-0"></span>Compensation Sensor Open

Error ID: 0081

#### 補正センサーオープン

モジュールのメインボード上の周囲温度補正センサー (NTC)が故障しま した (断線)。

メインボード上の温度補正センサー (NTC)の抵抗は、周囲温度によって 変化します。リーク回路は、この抵抗の変化を使用して、周囲温度の変化 を補正します。補正センサーの抵抗が上限値を超えた場合は、このエラー メッセージが生成されます。

#### 考えられる原因 さいしょう 対策

**1** メインボードの故障。 Agilent のサービス担当者に連絡し てください。

# <span id="page-48-1"></span>Compensation Sensor Short

Error ID: 0080

#### 補正センサーショート

モジュールのメインボード上の周囲温度補正センサー(NTC)が故障しまし た (短絡)。

メインボード上の温度補正センサー (NTC)の抵抗は、周囲温度によって 変化します。リーク回路は、この抵抗の変化を使用して、周囲温度の変化 を補正します。センサーの抵抗が下限値を下回ると、このエラーメッセー ジが生成されます。

#### 考えられる原因 さいしょう 対策

**1** メインボードの故障。 Agilent のサービス担当者に連絡し てください。

1290 Infinity サーモスタット ユーザーマニュアル **49**

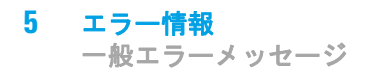

# <span id="page-49-0"></span>Fan Failed

#### Error ID: 0068

#### ファン動作不良

モジュールの冷却ファンが故障しました。

メインボードは、ファンシャフト上のホールセンサーを使用して、ファン の回転速度をモニタリングします。ファンの回転速度が一定期間、特定の リミット値以下に低下すると、エラーメッセージが生成されます。

モジュールによっては、アセンブリ(検出器内のランプなど)の電源がオ フとなることで、内部のモジュールが過熱するのを防ぎます。

#### 考えられる原因 さいしょう 対策

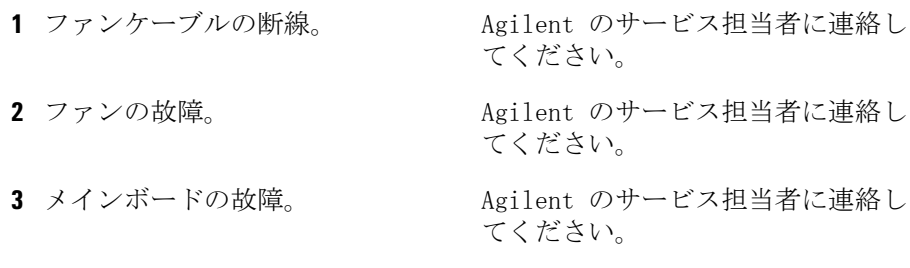

# <span id="page-50-0"></span>Leak

Error ID: 0064

#### リーク

モジュールでリークが検出されました。

リークアルゴリズムが、2 つの温度センサー(リークセンサーとボード搭 載の温度補正センサー)からのシグナルを使用して、リークが発生してい るかどうか判断します。リークが発生すると、リークセンサーが溶媒に よって冷却されます。これによるリークセンサーの抵抗の変化が、メイン ボード上のリークセンサー回路によって検知されます。

#### 考えられる原因 さいしょう 対策

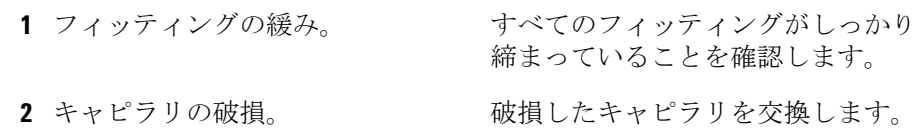

## <span id="page-50-1"></span>Open Cover

Error ID: 0205

### カバーが開いています

上部発泡材が取り外されました。

#### 考えられる原因 さいしょう お策り

- **1** 発泡材によってセンサーが有効に Agilent Technologies に連絡してく なっていません。
- **2** センサまたはメインボードの故 障。

ださい。

Agilent Technologies に連絡してく ださい。

1290 Infinity サーモスタット ユーザーマニュアル **51**

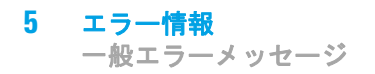

# <span id="page-51-0"></span>Cover Violation

### Error ID: 7461

#### カバー違反

上部発泡材が取り外されました。

上部発泡材が定位置にくると、メインボード上のセンサーによって検出さ れます。 ランプ点灯中に発泡材が取り外されると ( あるいは、発泡材が取 り外された等の状態でランプの点灯を試みると )、ランプは消灯し、エ ラーメッセージが生成されます。

#### 考えられる原因 さいしょう 対策

- **1** 操作中に上部発泡材が取り外され Agilent のサービス担当者に連絡し ました。 てください。
- **2** 発泡材によってセンサーが有効に Agilent のサービス担当者に連絡し なっていません。 てください。

#### エラー情報 **5** サーモスタットのエラーメッセージ

# <span id="page-52-0"></span>サーモスタットのエラーメッセージ

オート サンプラ用冷却モジュールに処置を要する電子機器に異常が生じる と、ユーザー インタフェースにエラー メッセージが表示されます。 この ような異常が発生した場合、冷却機能付きオートサンプラ前面の赤色ス テータスインジケータが点灯し、機器ログブックにエントリが書き込まれ ます。

このセクションでは、オート サンプラ用冷却モジュールのエラーメッセー ジの意味を解説し、考えられる原因に関する情報とエラー状態から回復す るための推奨方法を示します。

### **5** エラー情報 サーモスタットのエラーメッセージ

# <span id="page-53-0"></span>Fan Failed

Error ID: 4109

### ファン動作不良

サーモスタットの各ファンは、スピードセンサーを装備し、ファンのス ピードを監視し制御できます。 ファンを稼働させても、センサーがシグナ ルを表示しない場合、ファンが作動していない可能性があります。 ブラ ケット内の数がファンの位置を示します。 ファンのポジション番号は以下 の通りです(サーモスタットの正面から見て)

- **•** ファン動作不良 1 左、フロントポジション
- **•** ファン動作不良 2 左、バックポジション
- **•** ファン動作不良 3 右、バックポジション
- **•** ファン動作不良 4 右、フロントポジション
- **•** ファン動作不良 5 冷却 / 加温モジュールの上部にある小型の冷却用 ファン

#### 考えられる原因 さいしょう 対策

- **1** 4 枚のヒートシンク ファンのうち ヒートシンク ファンの交換について 1枚が作動していません。 は、サービスマニュアルを参照して ください。
- **2** 冷却加温モジュールのファンが作 熱交換器ファンの交換については、 動していません。 サービスマニュアルを参照してくだ さい。

**54** 1290 Infinity サーモスタット ユーザーマニュアル

# <span id="page-54-0"></span>Temperature Control Failed  $(1 - 4)$

Error ID: 4110

#### 温度調節不良 (1 - 4)

冷却 / 加温の効率を良くするため、4 つのペルチェ素子がオート サンプラ 用冷却モジュール内に内蔵されています。 電子機器がペルチェ素子を通し て電流を監視します。 ペルチェ電流が限界値内外の場合、ペルチェ素子は 作動していません。

#### 考えられる原因 さいしょう 対策

**1** 4 つペルチェ素子のうち 1 つが作 ペルチェ素子はオンサイトで交換で 動していません。 きません。 機器交換のプロセスを始 めるには、Agilent Technologies 社 のサービス組織に連絡してください。

# <span id="page-54-1"></span>Temperature Sensor Failed  $(1 - 4)$

#### Error ID: 4111

温度センサ不良 (1 - 4)

オート サンプラ用冷却モジュールは、4 つのセンサを装備し、機器の性能 を監視します。 センサは、ペルチェ素子の両側に接続されており、冷却 / 加温効率を調節します。 センサの位置は、オート サンプラ用冷却モジュー ルの性能要件を満たすために非常に重要なので、センサを個別に交換する ことはできませ n。

#### 考えられる原因 さいしょう 対策

**1** 温度センサが作動していません。 センサの交換については、サービス マニュアルを参照してください。

# <span id="page-55-0"></span>Lost Contact to Autosampler Thermostat

Error ID: 4112

### オート サンプラ用冷却モジュールとの通信途絶

オートサンプラ制御電子機器は、オート サンプラ用冷却モジュールが作動 しているかどうかチェックし続けます。

#### 考えられる原因 さいしょう 対策

- ル接続不良
- が接続されていない
- ンプラ用冷却モジュール内の電子 ボードが作動していない

**1** オートサンプラとオート サンプ オートサンプラとオート サンプラ用 ラ用冷却モジュール間のセケーブ 冷却モジュール間のケーブル接続を チェックしてください。

**2** オートサンプラとオート サンプ オートサンプラとオート サンプラ用 ラ用冷却モジュール間のケーブル 冷却モジュール間のケーブルを接続 してください。

- **3** オートサンプラまたはオート サ **•** オートサンプラ内の ASM ボードを 交換してください。
	- **•** サーモスタット内の TCA ボードを 交換してください。
	- **•** Agilent Technologies 社のサービ ス組織に連絡してください。

**56** 1290 Infinity サーモスタット ユーザーマニュアル

## <span id="page-56-0"></span>Power Fail for Autosampler Thermostat Module

Error ID: 4113

### オート サンプラ用冷却モジュールの電源異常

オートサンプラの電子機器が、オート サンプラ用冷却モジュールの電源で 発生する+ 36 V をチェックします。 この電圧がないと、エラー メッセー ジが発生します。

#### 考えられる原因 さいしょう 対策

- **1** オート サンプラ用冷却モジュー ルが電源に接続されていない 正しく電源が接続されているか チェックしてください。 **2** オート サンプラ用冷却モジュー ヒューズをチェックし、不具合があ ルのヒューズが作動していない る場合交換してください。
- **3** オート サンプラ用冷却モジュー Agilent Technologies 社のサービス ルの電源が作動していない 組織に連絡してください。

1290 Infinity サーモスタット ユーザーマニュアル **57**

# <span id="page-57-0"></span>Temperature out of Range

Error ID: 4114

#### 範囲外の温度

ペルチェ素子を損傷から保護するために、作動範囲は、-3°Cから 65 °C に制限されています。 3 つのペルチェ素子のうちの 1 つがこの制限 を超過すると、エラー メッセージが発生されます。

#### 考えられる原因 さいしょう 対策

- オート サンプラ用冷却モジュー ルを通して十分な空気を吹き込め ない
- **1** 4 つの主要な熱交換器ファンが **•** オート サンプラ用冷却モジュー ル内のエアフィルタと熱交換器 フィンを掃除してください。 サー モスタットの電源を切り、10 min ペルチェ素子が平衡に達するのを 待ちます。
	- **•** オート サンプラ用冷却モジュー ルの左右に十分なスペースを確保 し、空気チャンネルの入口と出口 が塞がれていないことを確認して ください。
- **2** 周囲温度が高すぎる / 低すぎる 周囲温度が指定限界値内にあること を確認してください $(4 \degree C \sim$ 55 °C)。

**58** 1290 Infinity サーモスタット ユーザーマニュアル

# <span id="page-58-0"></span>Bad Cooling / Heating Performance

#### Error ID: 4120

### 冷却 / 加温性能不良

電源を入れると、オート サンプラ用冷却モジュールのペルチェ素子が、指 定された設定値または設定値変更に従って作動し始めます。 電子機器が、 実際の温度が正しい方向に動いているかどうかをチェックします(たとえ ば、冷却中は低下)。

#### 考えられる原因 さいしょう 対策

**1** ペルチェ素子が作動していない Agilent Technologies 社のサービス

- または接続が間違っている(修理 ください。 やメンテナンスの後)
- オート サンプラ用冷却モジュー ルを通して十分な空気を吹き込め ない

組織に連絡してください。

- **2** ペルチェ素子が接続されていない ペルチェ素子の接続をチェックして
- **3** 4 つの主要な熱交換器ファンが **•** オート サンプラ用冷却モジュー ル内のエアフィルタと熱交換器 フィンを掃除してください。 サー モスタットの電源を切り、10 min ペルチェ素子が平衡に達するのを 待ちます。
	- **•** オート サンプラ用冷却モジュー ルの左右に十分なスペースを確保 し、空気チャンネルの入口と出口 が塞がれていないことを確認して ください。

## エラー情報

サーモスタットのエラーメッセージ

1290 Infinity サーモスタット ユーザーマニュアル

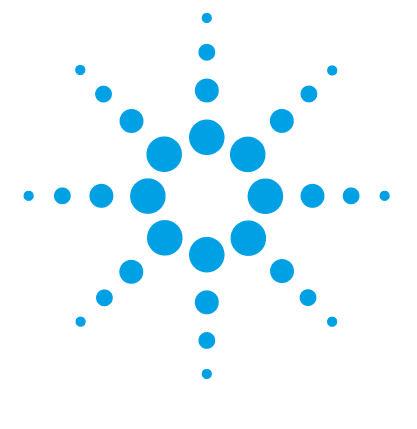

6 メンテナンス

[警告と注意](#page-61-0) [62](#page-61-0) [メンテナンスの概要](#page-63-0) [64](#page-63-0) [モジュールのクリーニング](#page-64-0) [65](#page-64-0) [電源ヒューズの交換](#page-65-0) [66](#page-65-0)

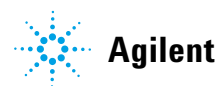

**6** メンテナンス 警告と注意

# <span id="page-61-0"></span>警告と注意

# 注意 損傷した電子機器

- 電源コードが 2 つのモジュールのいずれかに接続中に、オートサンプラ / フラクション コレクタをサーモスタットケーブルから切断したり再接続し たりすると、モジュールの電子機器が損傷します。 その場合、両方の機器 のメインボードを交換しなくてはなりません。そうしないと、他の機器を 損傷する恐れがあります。
- ➔ オートサンプラ / フラクション コレクタをサーモスタットケーブルから 切断または再接続する前に、必ず電源コードを抜いてください。
- ■警 告 ■ 電源コードが差し込まれている限り、電源を切っていても、モ ジュールは部分的に通電しています。
	- 感電やその他の身体傷害の危険性があります。モジュールの修理作 業により人身障害に至る恐れがあります。たとえば、モジュールカ バーが開いていて機器が電源に接続されている場合の感電などです。
	- → 上部カバーを取り外し、電源ケーブルを差し込んだ状態で、モ ジュールの調整、メンテナンス、修理を決して行わないでくださ い。
	- → 雷源ケーブルコネクタの安全レバーによって、電源を接続したま まモジュールのカバーを外すことはできません。カバーが取り外 されている時に、電力線を決して差し込まないでください。

│ 警 告 │ │ 尖った金属の先端

機器の尖った先端部分が怪我の原因になることがあります。

➔ 人身障害を防ぐために、尖った金属部分に触れる際には注意して ください。

著 告 の 有毒、可燃性および有害な溶媒、サンプル、試薬

- 溶媒、サンプル、および試薬の取り扱いには、健康や安全性を脅か す危険性が伴うことがあります。
- ➔ これらの物質を取り扱う場合は、供給元の提供する物質の取り扱 いおよび安全データシートに記載された適切な安全手順 ( 保護眼 鏡、安全手袋、および防護衣の着用など ) に従ってください。
- → 使用する物質の量は、分析のために必要な最小限の量に抑えてく ださい。
- ➔ 爆発性雰囲気の中で機器を操作することはおやめください。
- ■注 意□■■■■■ 外部装置の安全規格
	- ➔ 機器に外部装置を接続する場合は、外部装置のタイプに適した安全規格 に従ってテスト、承認されたアクセサリユニットのみを使用してくださ い。

### **6** メンテナンス メンテナンスの概要

# <span id="page-63-0"></span>メンテナンスの概要

モジュールは、簡単にメンテナンスできるように設計されています。 メン テナンスは、システムスタックを維持したままモジュールの正面から行う ことができます。

注記 修理可能な部品は内部にありません。 モジュールを開けないでください。

メンテナンス **6** モジュールのクリーニング

# <span id="page-64-0"></span>モジュールのクリーニング

モジュールケースをクリーニングする際は、少量の水または弱い洗剤を水 で薄めた溶液に浸した柔らかい布を使用してください。

警告 モジュールの電子コンパートメントに液体が入ると、感電やモ ジュールの損傷を引き起こす恐れがあります。 ➔ クリーニング中は多量の水分を含んだ布を使用しないでください。 ➔ 流路内の連結部を開く前には必ず、すべての溶媒ラインを排水し てください。

### **6** メンテナンス 電源ヒューズの交換

# <span id="page-65-0"></span>電源ヒューズの交換

ヒューズホルダは、サーモスタットの背面パネルにあります。

- 日時: 誤ったヒューズが取り付けられている場合。
- 必要なツール : 説明 マイナスドライバー
- 必要な部品: 部品番号 説明 2110-0015 ヒューズ T2.5 A/250V (CSA、UL 認定品)
- 注 意 損傷した電子機器

電源コードが 2 つのモジュールのいずれかに接続中に、オートサンプラ / フラクション コレクタをサーモスタットケーブルから切断したり再接続し たりすると、モジュールの電子機器が損傷します。 その場合、両方の機器 のメインボードを交換しなくてはなりません。そうしないと、他の機器を 損傷する恐れがあります。

- ➔ オートサンプラ / フラクション コレクタをサーモスタットケーブルから 切断または再接続する前に、必ず電源コードを抜いてください。
- **1** 冷却機能付きオートサンプラ前面の電源スイッチを切ります。
- **2** 2 つのモジュールから電源ケーブルを抜きます。

**66** 1290 Infinity サーモスタット ユーザーマニュアル

**3** マイナスドライバをヒューズホルダに挿入し、軽く押しながら反時計方 向に回転させ、ソケットからヒューズホルダを離します。

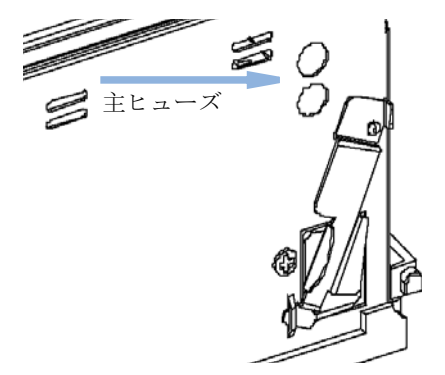

- **4** ヒューズホルダをソケットから引き出します。
- **5** ヒューズホルダからヒューズを取り出します。
- **6** ヒューズホルダに新しいヒューズを挿入します。
- **7** ヒューズホルダを元の位置に挿入し、ドライバで固定します。
- **8** 電源ケーブルを再び差し込みます。
- **9** 電源スイッチを入れます。

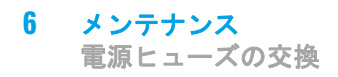

1290 Infinity サーモスタット ユーザーマニュアル

1290 Infinity サーモスタット ユーザーマニュアル

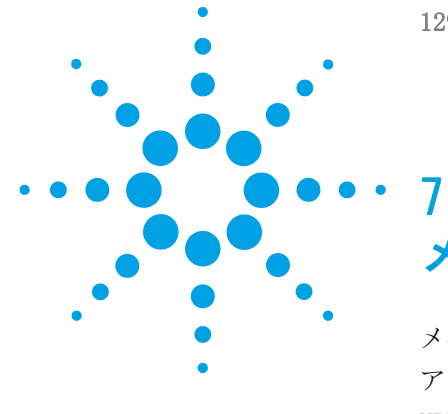

# メンテナンス用部品

[メインアセンブリ\(外部の部品\)](#page-69-0) [70](#page-69-0) [アクセサリキット](#page-70-0) [71](#page-70-0) [HPLC システムツールキット](#page-71-0) [72](#page-71-0) [プラスチック部品](#page-72-0) [73](#page-72-0)

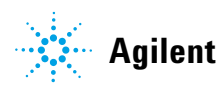

**69**

### **7** メンテナンス用部品

メインアセンブリ(外部の部品)

# <span id="page-69-0"></span>メインアセンブリ(外部の部品)

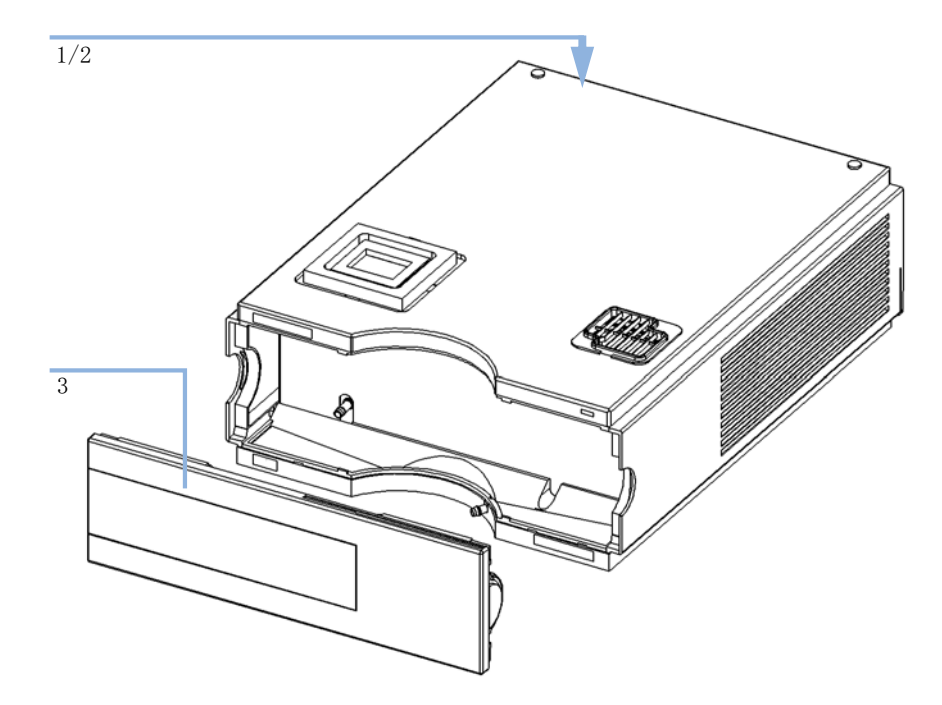

図 15 メインアセンブリ

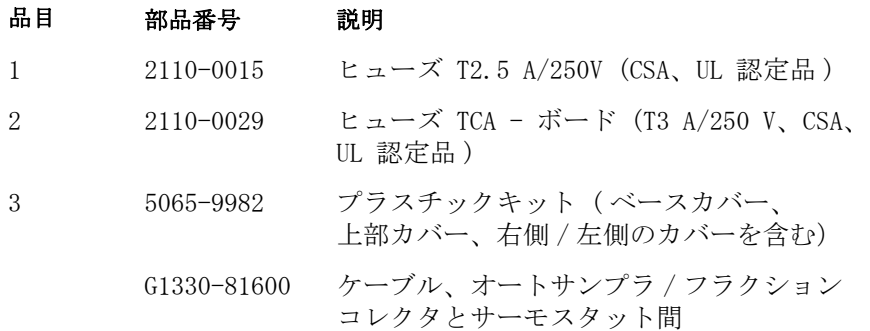

**70** 1290 Infinity サーモスタット ユーザーマニュアル

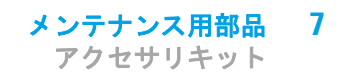

# <span id="page-70-0"></span>アクセサリキット

# 部品番号 初期 G1330-67300 排液管アセンブリ

G1330-81600 ケーブル、オートサンプラ / フラクション コレクタと サーモスタット間

### **7** メンテナンス用部品 HPLC システムツールキット

# <span id="page-71-0"></span>HPLC システムツールキット

HPLC システムツールキット (G4203-68708) : モジュールの設置とメンテ ナンスに必要なアクセサリと工具が含まれています。
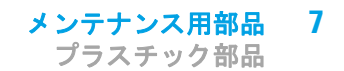

# プラスチック部品

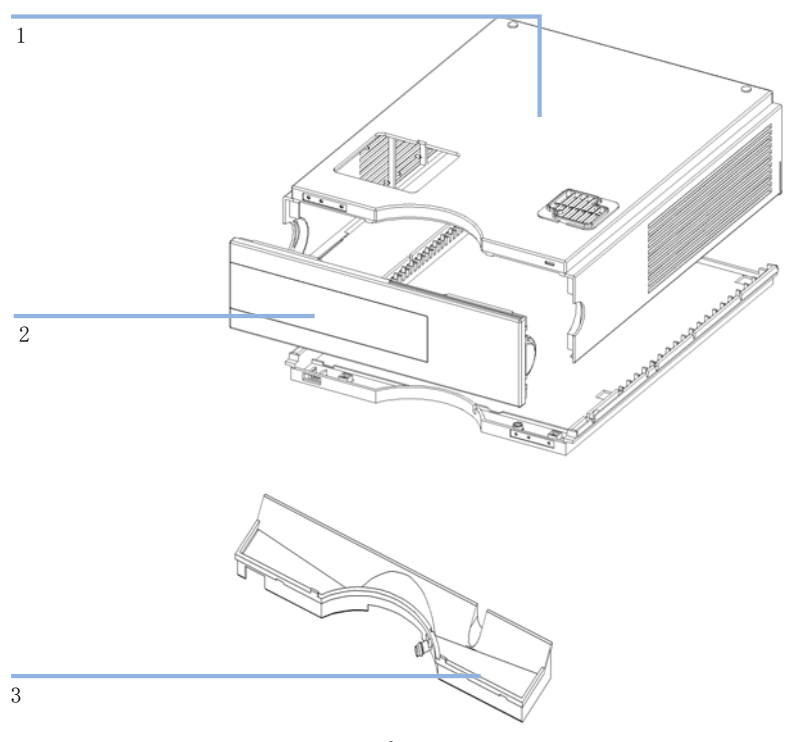

図 16 プラスチック部品

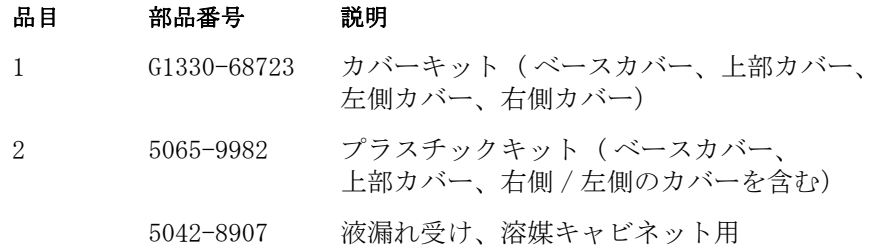

 メンテナンス用部品 プラスチック部品

1290 Infinity サーモスタット ユーザーマニュアル

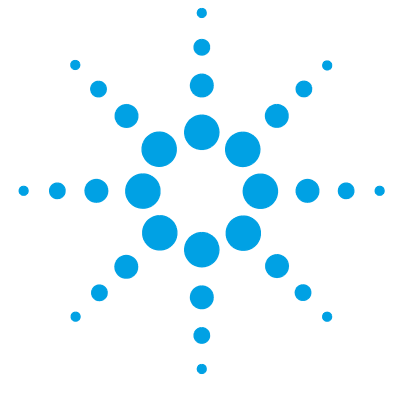

# 8 ケーブルの識別

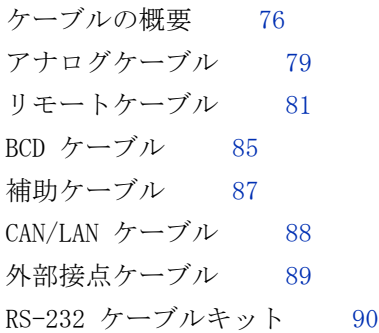

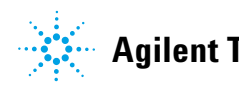

**8** ケーブルの識別 ケーブルの概要

# <span id="page-75-0"></span>ケーブルの概要

注記 安全規準または EMC 規格に適合した方法で装置を正しく動作させるために、 Agilent Technologies 製以外のケーブルは使用しないでください。

### <span id="page-75-1"></span>アナログケーブル

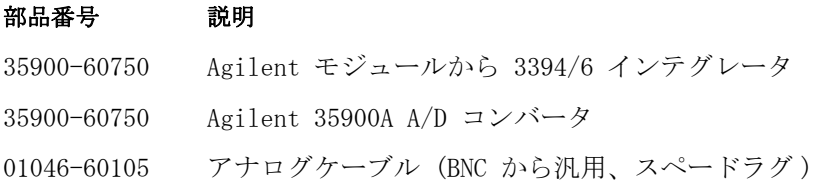

### <span id="page-75-2"></span>リモートケーブル

#### 部品番号 説明

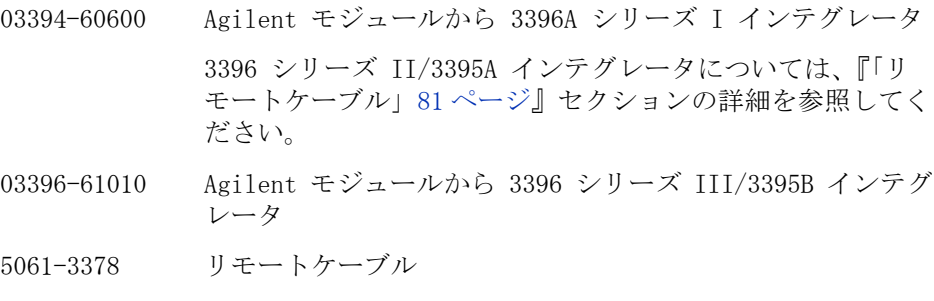

01046-60201 Agilent モジュールから汎用

<span id="page-76-0"></span>BCD ケーブル

#### 部品番号 説明

- 03396-60560 Agilent モジュールから 3396 インテグレータ
- G1351-81600 Agilent モジュールから汎用

#### <span id="page-76-1"></span>CAN ケーブル

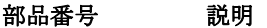

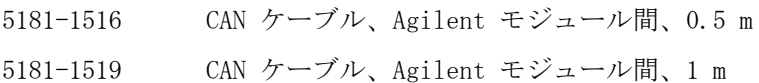

#### <span id="page-76-2"></span>LAN ケーブル

#### 部品番号 説明

5023-0203 クロスオーバーネットワークケーブル、シールド付き、3 m ( ポイントツーポイント接続用 )

5023-0202 ツイストペアネットワークケーブル、シールド付き、7 m ( ポイントツーポイント接続用 )

#### <span id="page-76-3"></span>外部接点ケーブル

#### 部品番号 説明

G1103-61611 外部接続ケーブル - Agilent モジュールインタフェー スボードから汎用まで

**8** ケーブルの識別 ケーブルの概要

<span id="page-77-0"></span>RS-232 ケーブル

#### 部品番号 説明

- G1530-60600 RS-232 ケーブル、2 m
- RS232-61601 RS-232 ケーブル、 2.5 m 機器の PC 接続用、9-to-9 ピン(メス)このケーブルのピン アウトは特殊で、プリンタやプロッタの接続はできません。 このケーブルは、書き込みをピン 1-1、2-3、3-2、4-6、 5-5、6-4、7-8、8-7、9-9 で行う、フルハンドシェークの 「ヌルモデムケーブル」ともいいます。
- 5181-1561 RS-232 ケーブル、 8 m

# <span id="page-78-0"></span>アナログケーブル

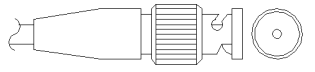

これらのケーブルの一端は、Agilent モジュールに接続できる BNC コネク タになっています。 もう一端は、接続する機器によって異なります。

## Agilent モジュールから 3394/6 インテグレータ

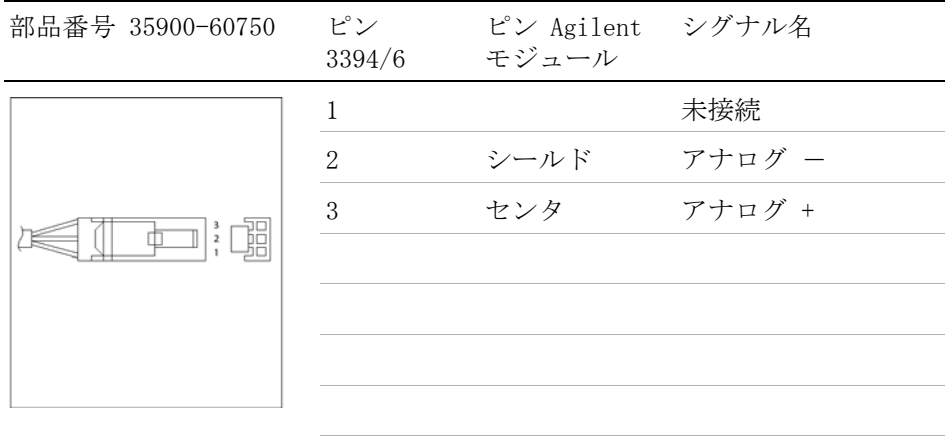

# Agilent モジュールから BNC コネクタ

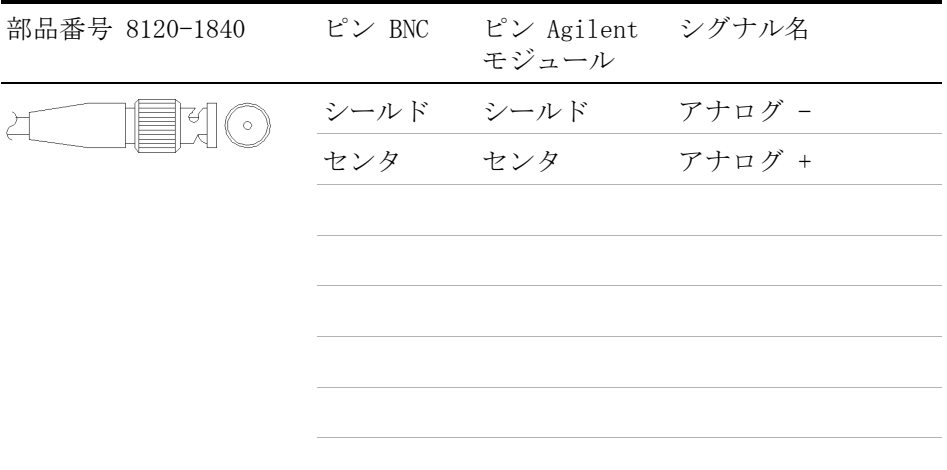

# Agilent モジュールから汎用への接続

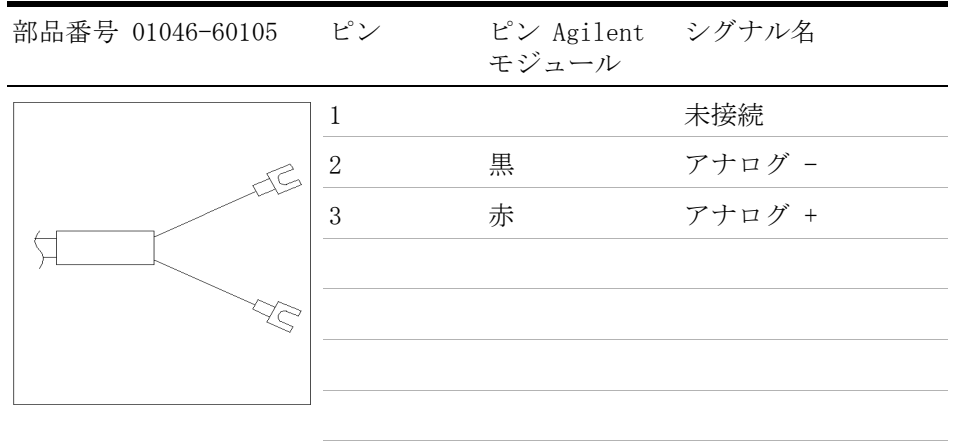

# <span id="page-80-0"></span>リモートケーブル

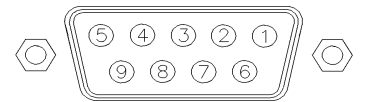

このタイプのケーブルの一端は、Agilent モジュールに接続できる APG (Analytical Products Group) リモートコネクタになっています。もう一 端は、接続する機器によって異なります。

### Agilent モジュールから 3396A インテグレータ

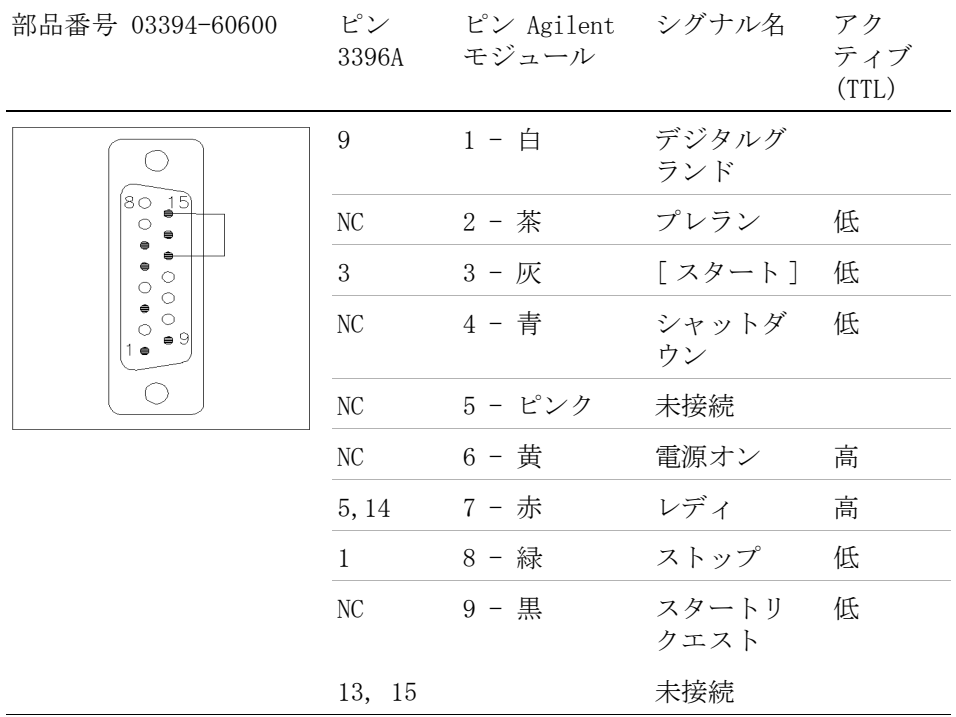

# Agilent モジュールから 3396 シリーズ II/3395A インテグレー タ

ケーブル Agilent モジュールから 3396A シリーズ I インテグレータ (03394-60600) のインテグレータ側のピン #5 を切断して使用します。切 断しないで使用すると、インテグレータは START; not ready を印字しま す。

### Agilent モジュールから 3396 シリーズ III/3395B インテグレー タ

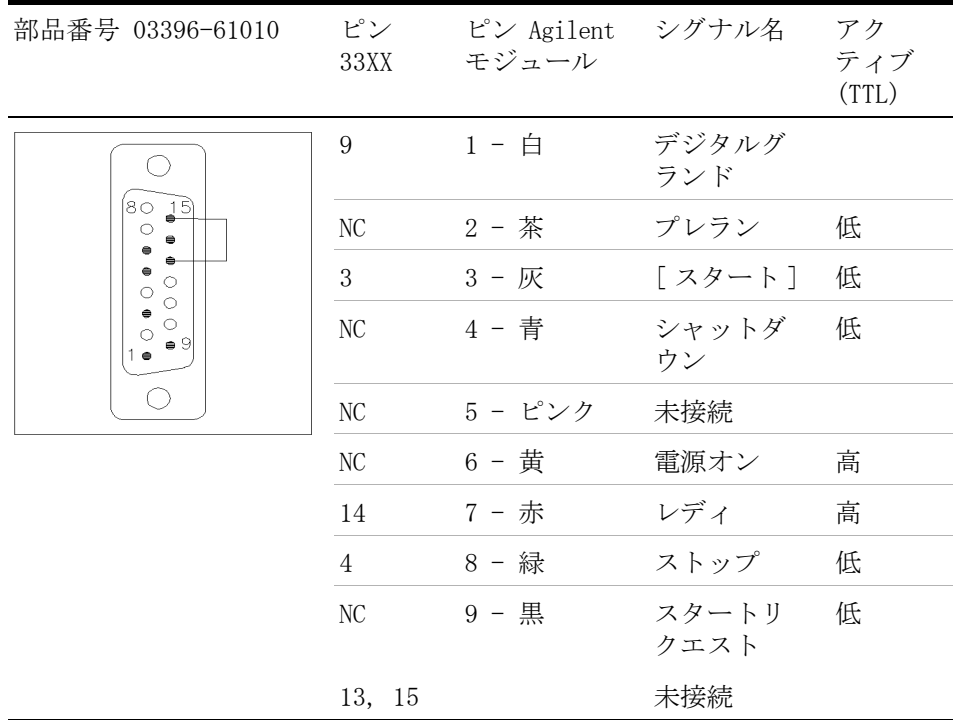

| 部品番号 5061-3378 | A/D             | ピン 35900 ピン Agilent シグナル名 アク<br>モジュール |               | ティブ<br>(TTL) |
|----------------|-----------------|---------------------------------------|---------------|--------------|
| 09<br>06       | $1 - 1 - 1 - 1$ |                                       | デジタルグ<br>ランド  |              |
|                | 2 - 茶           | 2 - 茶                                 | プレラン          | 低            |
|                | $3 - K$         | 3 - 灰                                 | [スタート] 低      |              |
|                | 4 - 青           | 4 - 青                                 | シャットダ 低<br>ウン |              |
|                |                 | 5 - ピンク 5 - ピンク                       | 未接続           |              |
|                | 6 - 黄           | 6 - 黄                                 | 電源オン          | 高            |
|                | 7 - 赤           | 7 - 赤                                 | レディ           | 高            |
|                | 8 - 緑           | 8 - 緑                                 | ストップ          | 低            |
|                | $9 - $ 黒        | 9 - 黒                                 | スタートリ<br>クエスト | 低            |

Agilent モジュールから Agilent 35900 A/D コンバータ

# Agilent モジュールから汎用への接続

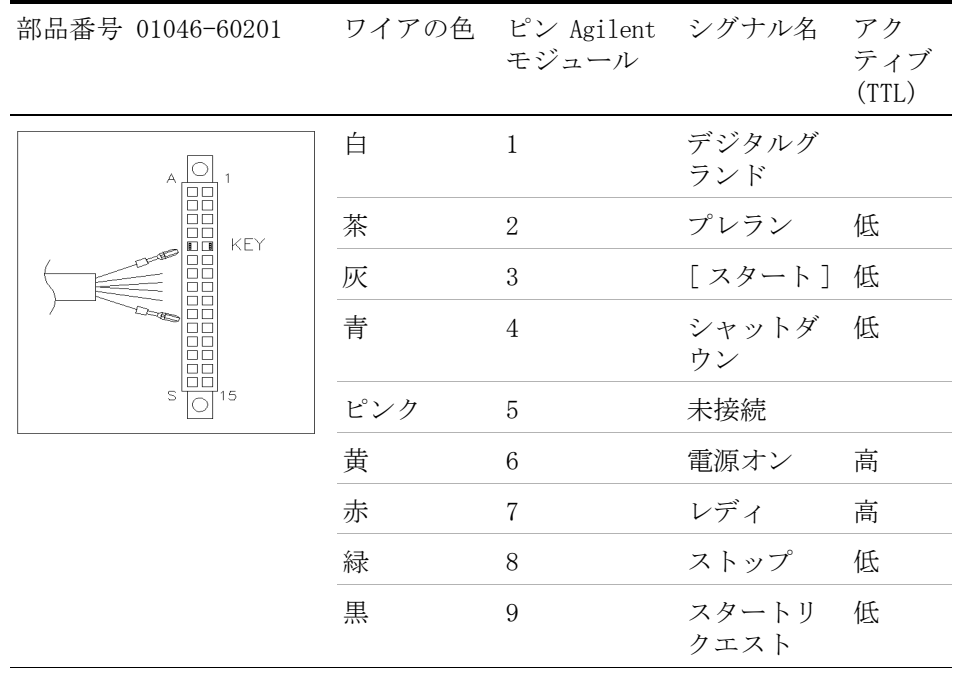

# <span id="page-84-0"></span>BCD ケーブル

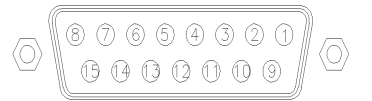

BCD ケーブルの一端は、Agilent モジュールに接続できる 15 ピンの BCD コネクタになっています。もう一端は、接続する装置によって異なります。

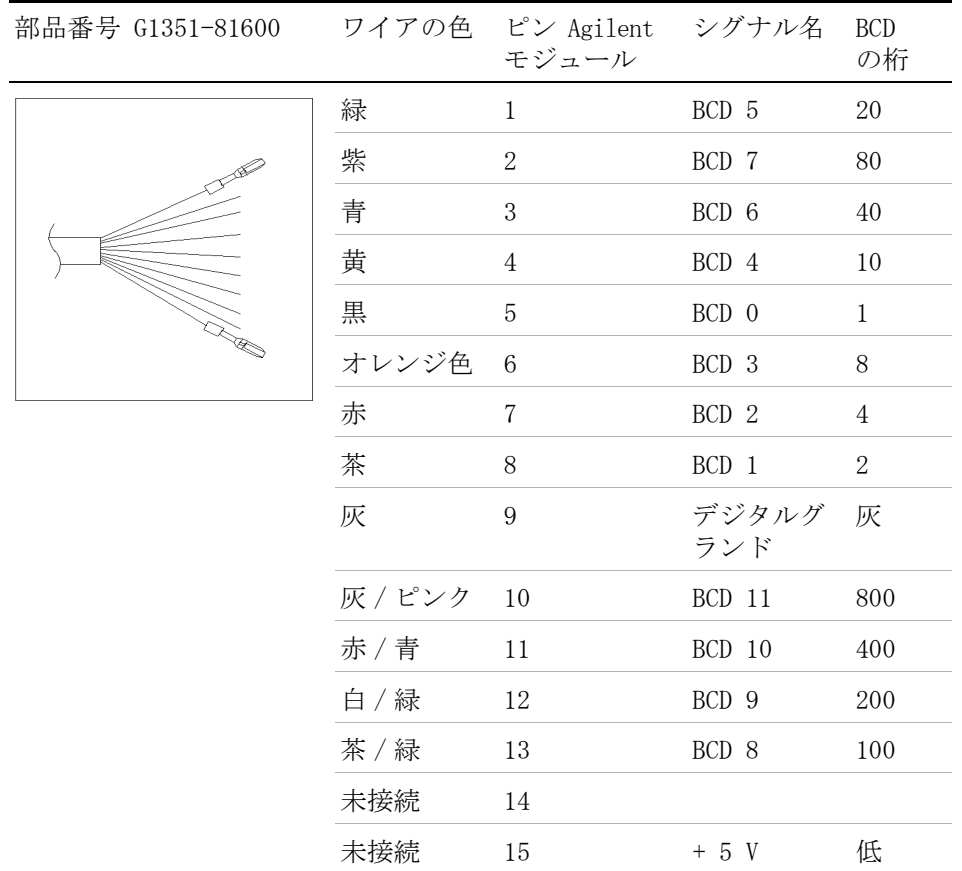

# Agilent モジュールから汎用への接続

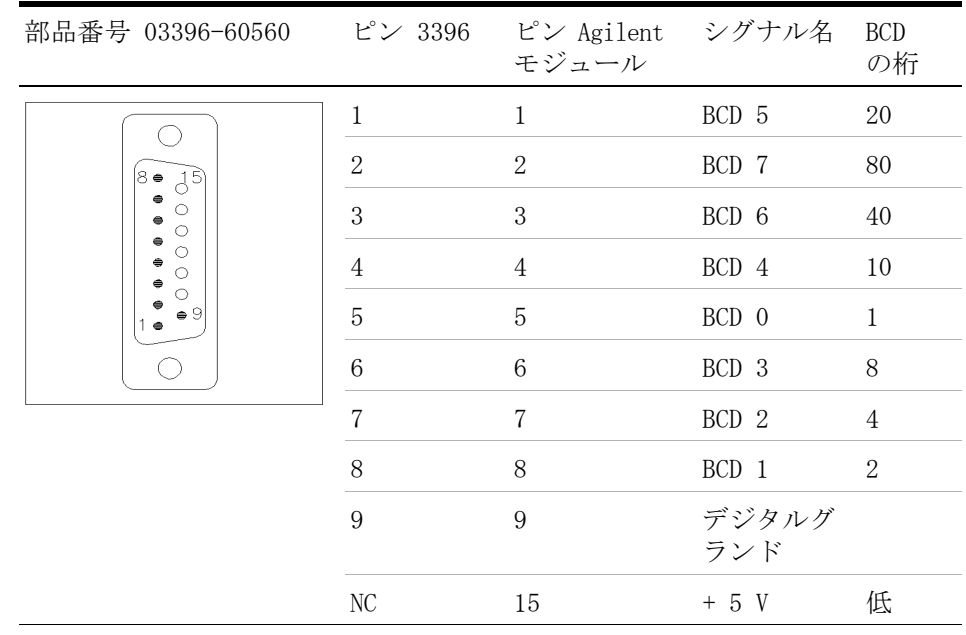

# Agilent モジュールから 3396 インテグレータ

# <span id="page-86-0"></span>補助ケーブル

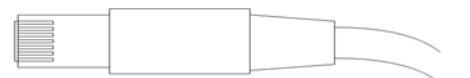

補助ケーブルの一端は、Agilent デガッサに接続できるモジュラプラグに なっています。もう一端は汎用です。

# Agilent デガッサから汎用への接続

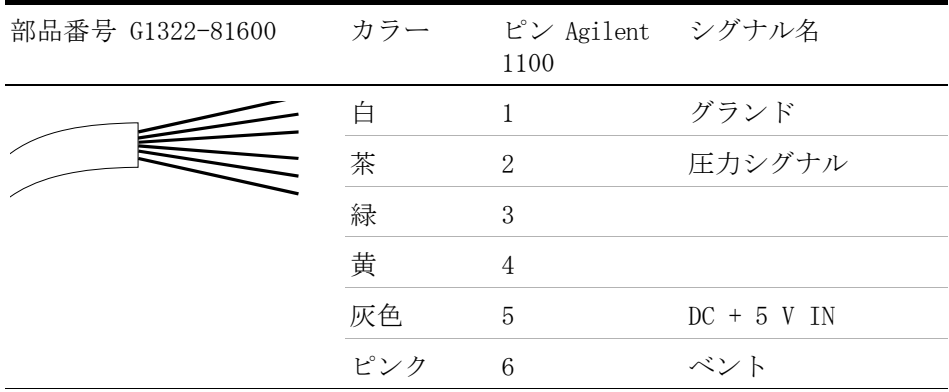

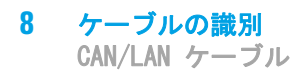

# <span id="page-87-0"></span>CAN/LAN ケーブル

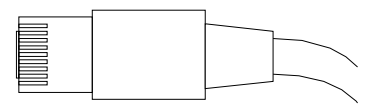

CAN/LAN ケーブルの両端は、Agilent モジュールの CAN または LAN コネ クタに接続できるモジュラプラグになっています。

CAN ケーブル

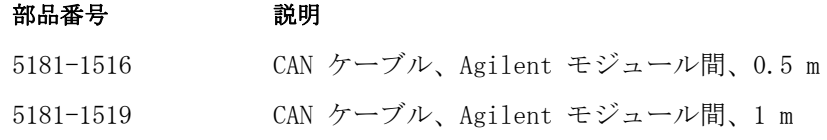

LAN ケーブル

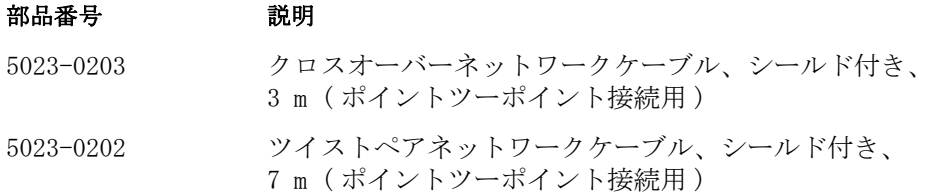

# <span id="page-88-0"></span>外部接点ケーブル

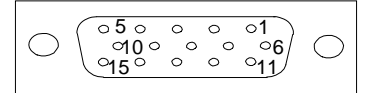

外部接点ケーブルの一端は、Agilent モジュールのインタフェースボード に接続できる 15 ピンプラグになっています。 もう一端は汎用です。

# Agilent モジュール インタフェースボードから汎用へ

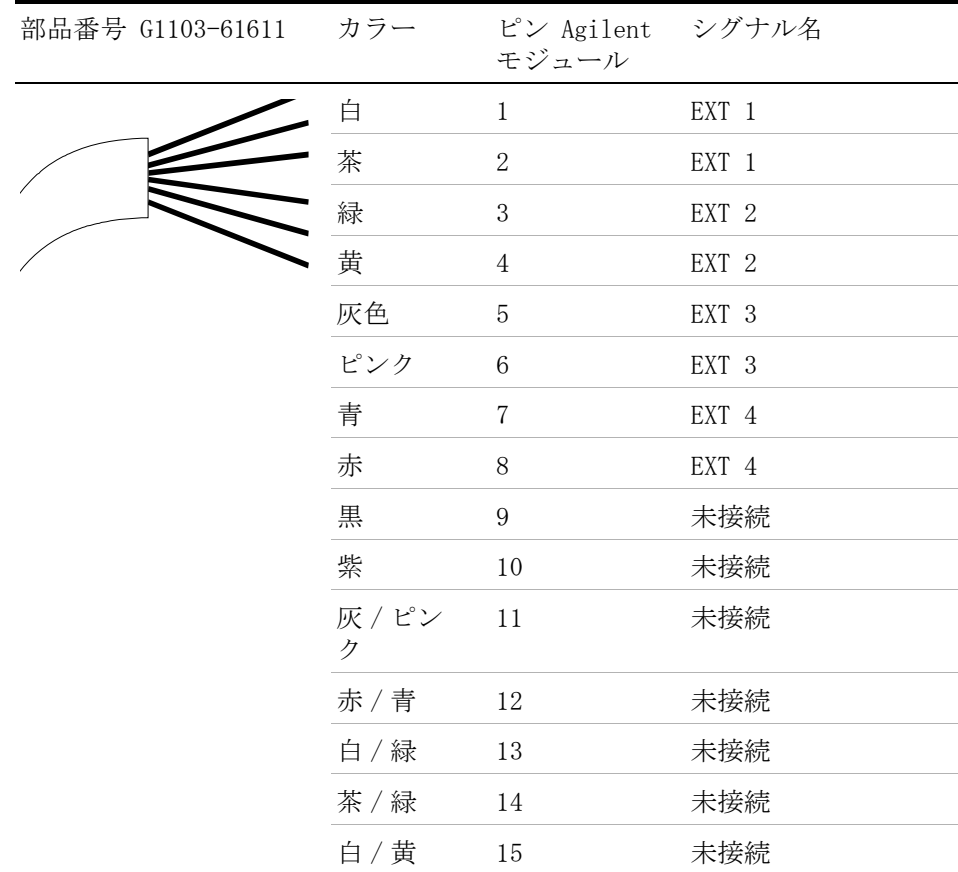

# **8** ケーブルの識別

RS-232 ケーブルキット

# <span id="page-89-0"></span>RS-232 ケーブルキット

#### 部品番号 初期

G1530-60600 RS-232 ケーブル、2 m

- RS232-61601 RS-232 ケーブル、 2.5 m 機器の PC 接続用、9-to-9 ピン(メス)このケーブルの ピンアウトは特殊で、プリンタやプロッタの接続はでき ません。このケーブルは、書き込みをピン 1-1、2-3、 3-2、4-6、5-5、6-4、7-8、8-7、9-9 で行う、フルハン ドシェークの「ヌルモデムケーブル」ともいいます。
- 5181-1561 RS-232 ケーブル、 8 m

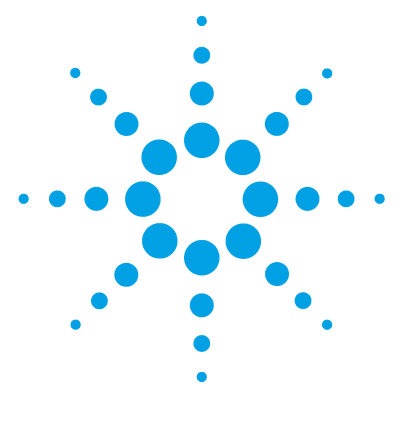

1290 Infinity サーモスタット ユーザーマニュアル

ハードウェア情報

9

[電気系接続](#page-91-0) [92](#page-91-0) [機器のシリアル番号の情報](#page-92-0) [93](#page-92-0) [モジュールの背面図](#page-93-0) [94](#page-93-0) [EMF\(Early Maintenance Feedback\)](#page-94-0) [95](#page-94-0)

### この章では、ハードウェアと電子機器に関してモジュールの詳細を 説明します。

注記 電気系接続についての詳細は、オートサンプラ / フラクション コレクタのマ ニュアルで説明されています。

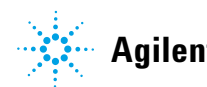

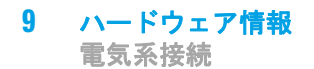

# <span id="page-91-0"></span>電気系接続

- **•** CAN バスは、高速データ転送機能を持つシリアルバスです。 CAN バスの 2 つのコネクタは内部モジュールのデータ転送および同期に使用されま す。
- **•** インターフェイスボードスロットは、外部接点と BCD ボトル番号出力、 または LAN 接続に使用されます。
- **•** スタートや、ストップ、共通シャットダウン、プレランなどの機能を利 用したい場合は、リモートコネクタを他の Agilent Technologies 製分 析機器と組み合わせて使用してください。
- **•** 適切なソフトウェアを使用すれば、RS-232C コネクタを使って、コン ピュータから RS-232C 接続を介してモジュールをコントロールすること ができます。 このコネクタは、コンフィグレーション スイッチで有効に し、設定することができます。
- **•** 冷却モジュールとオートサンプラ / フラクションコレクタとの間の接続 は、2 つのモジュールの制御シグナル転送および同期に使用します。 冷 却モジュールを動作させるには、ケーブルを取り付ける必要がありま す。 両方のモジュール間のケーブル結合を切断または再接続する前に、 必ず電源コードを抜いてください。
- **•** 電源ケーブルコネクタは、 100 240 VAC ± 10 % の入力電圧、50 また は 60 Hz の電源周波数に対応しています。 最大消費電力はモジュールご とに異なります。 パワー サプライは広範な対応機能を備えているので、 モジュールには電圧スイッチがありません。 また、パワー サプライには 自動電子ヒューズが装備されているため、外部のヒューズは必要ありま せん。

**注記 安全規準または EMC 規格のコンプライアンスと正しい動作を確実にするため** に、Agilent Technologies 製以外のケーブルは使用しないでください。

# <span id="page-92-0"></span>機器のシリアル番号の情報

## <span id="page-92-1"></span>1200 シリーズおよび 1290 Infinity のシリアル番号情報

機器ラベルのシリアル番号情報からは、以下の情報が分かります。

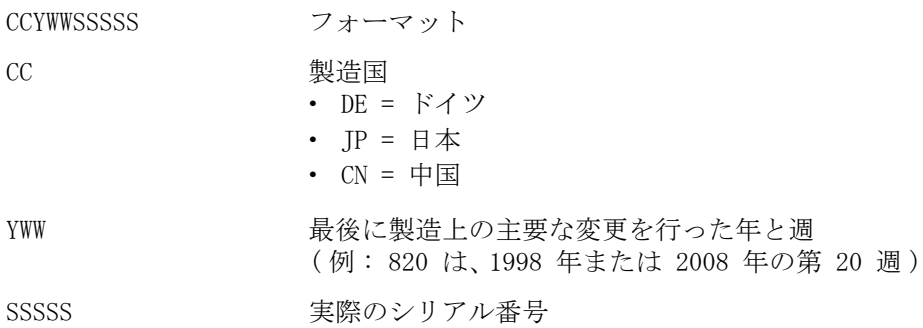

### <span id="page-92-2"></span>1260 Infinity のシリアル番号情報

機器ラベルのシリアル番号情報からは、以下の情報が分かります。

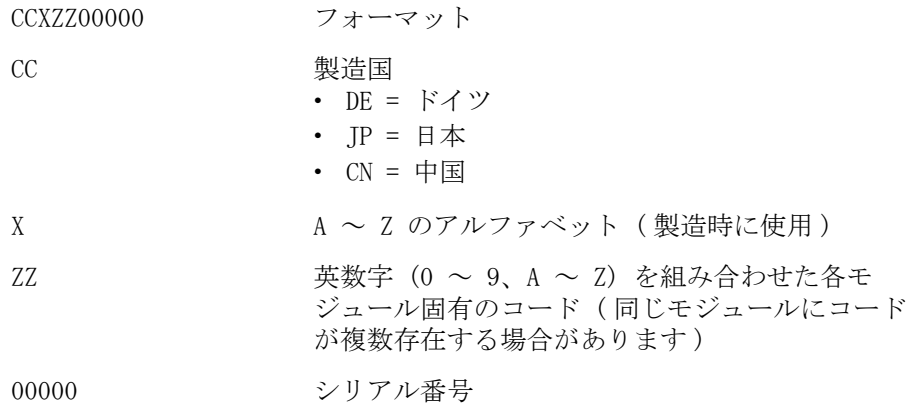

**9** ハードウェア情報 電気系接続

# モジュールの背面図

<span id="page-93-0"></span>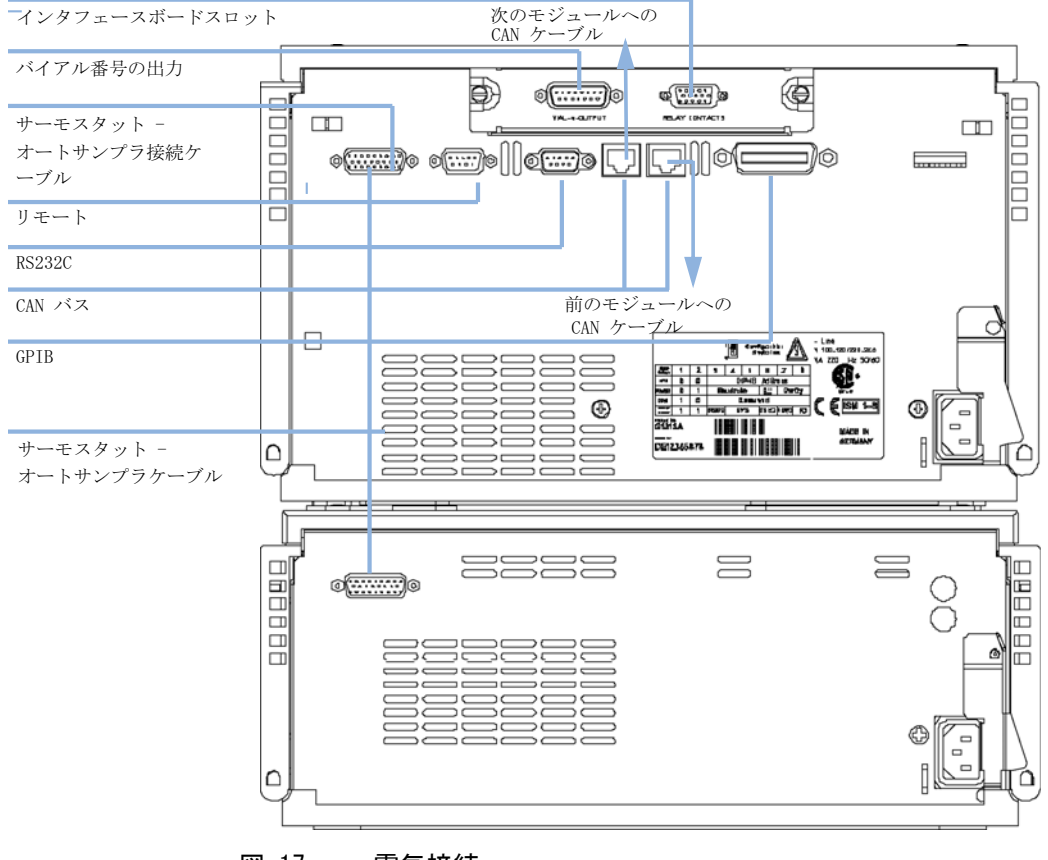

図 17 電気接続

# <span id="page-94-0"></span>EMF (Early Maintenance Feedback)

<span id="page-94-1"></span>本機器のメンテナンスとして、機械的摩耗または応力にさらされる流路内 の部品を交換する必要があります。理想的には、部品を交換する頻度は、 あらかじめ決めた間隔ではなく、モジュールの使用頻度と分析条件に基づ いて決定します。Early Maintenance Feedback (Early Maintenance Feedback) 機能は、機器内の各部品の使用状態をモニタリングし、ユー ザー設定可能なリミットを超えた時点でユーザーにフィードバックする機 能です。この機能は、ユーザーインターフェイスの表示によって、メンテ ナンス作業が必要な時期であることを知らせます。

#### EMF カウンタ

EMF カウンタ は、使用のたびに増分されます。 カウンタの上限値を指定し ておき、その限度を超えた時点でユーザーインターフェイスにフィード バックすることができます。一部のカウンタは、必要なメンテナンス手順 の終了後にゼロにリセットできます。

#### EMF カウンタの使用

EMF カウンタの EMF リミットはユーザーが設定可能なため、必要に応じて EMF 機能を調整できます。有効なメンテナンスサイクルは使用要件によっ て異なります。そのため、機器に固有の動作条件に基づいて最大リミット 値の定義を決定する必要があります。

#### EMF リミットの設定

EMF リミットの設定は、1 回または 2 回以上のメンテナンスサイクルにわ たって最適化します。最初にデフォルトの EMF リミット値を設定する必要 があります。性能の低下によってメンテナンスが必要であることがわかっ た場合は、EMF カウンタの表示値を書き留めておいてください。これらの 値 ( または表示された値より多少小さい値 ) を EMF リミットとして入力 し、EMF カウンタをゼロにリセットします。次に EMF カウンタがこの EMF リミットを超えると、EMF フラグが表示され、メンテナンスが必要な時期 であることを知らせます。

# ハードウェア情報

EMF (Early Maintenance Feedback)

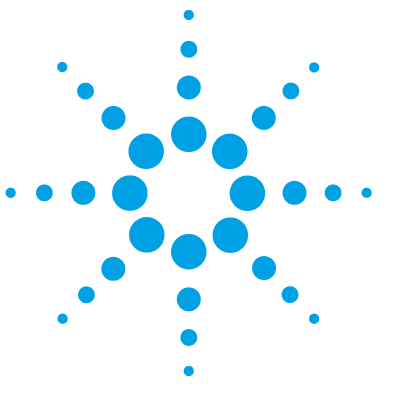

1290 Infinity サーモスタット ユーザーマニュアル

10 付録

[安全に関する一般的な情報](#page-97-0) [98](#page-97-0) 廃液電気および電子機器 (WEEE) 指令 (2002/96/EC) [101](#page-100-0) [無線干渉](#page-101-0) [102](#page-101-0) [騒音レベル](#page-102-0) [103](#page-102-0) [Agilent Technologies 社のウェブサイト](#page-103-0) [104](#page-103-0)

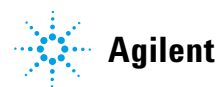

安全に関する一般的な情報

# <span id="page-97-0"></span>安全に関する一般的な情報

# <span id="page-97-1"></span>安全記号

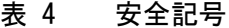

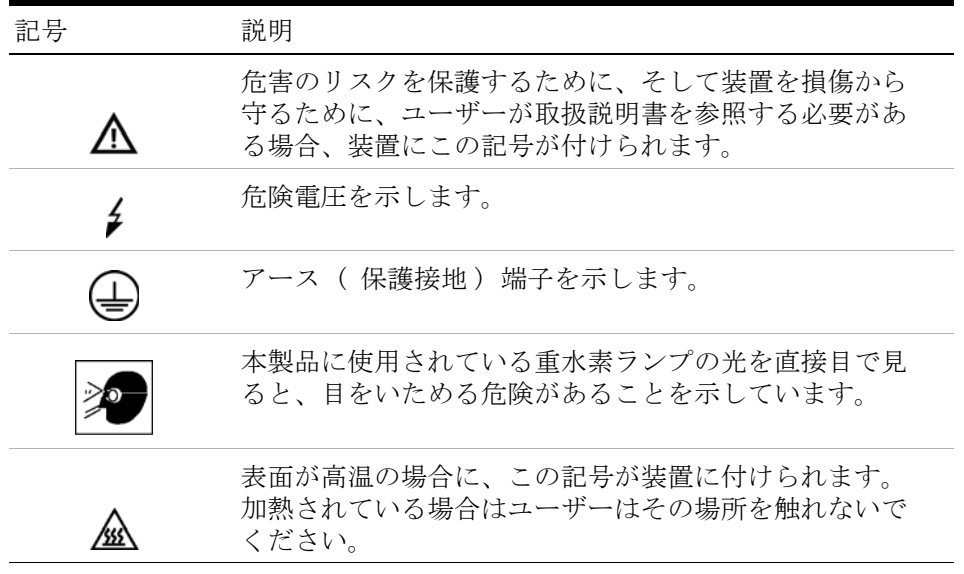

「警告」 警告は、

人身事故または死に至る状況を警告します。

➔ 指示された条件を十分に理解してそれらの条件を満たしてから、 その先に進んでください。

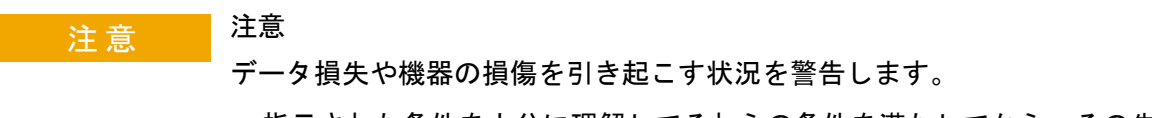

→ 指示された条件を十分に理解してそれらの条件を満たしてから、その先 に進んでください。

安全に関する一般的な情報

# <span id="page-98-0"></span>安全に関する一般的な情報

以下の安全に関する一般的な注意事項は、本機器の操作、サービス、およ び修理のすべての段階で遵守するようにしてください。以下の注意事項ま たはこのマニュアルの他の箇所に記載されている警告に従わないと、本機 器の設計、製造、および意図された使用法に関する安全基準に違反するこ とになります。使用者側による遵守事項からのかかる逸脱に起因する問題 について Agilent は免責とさせて頂きます。

### │警 告 │ │ 装置の正しい使用法を確保してください。 機器により提供される保護が正常に機能しない可能性があります。

➔ この機器のオペレーターは、本マニュアルで指定した方法で機器 を使用することをお勧めします。

# 安全規格

<span id="page-98-1"></span>本製品は、国際安全基準に従って製造および試験された、安全クラス I 装 置 ( アース端子付き ) です。

# 操作

電源を投入する前に、設置方法が本書の説明に合っているかどうか確認し てください。さらに、次の注意を守ってください。

操作中に装置のカバーを取り外さないでください。装置のスイッチを ON に する前に、すべての保護接地端子、延長コード、自動変圧器、および本装 置に接続されている周辺機器を、接地コネクタを介して保護接地に接続し てください。保護接地がどこかで途切れていると、感電によって人体に重 大な危害を及ぼすことがあります。保護が正常に機能していないと思われ る場合は、装置のスイッチを OFF にして、装置の操作を中止してください。

ヒューズを交換する際は、必ず指定したタイプ ( 普通溶断、タイムラグな ど ) と定格電流のヒューズだけを使用してください。修理したヒューズを 使用したり、ヒューズホルダを短絡させたりしてはなりません。

#### 安全に関する一般的な情報

本書で説明した調整作業には、装置に電源を入れた状態で、保護カバーを 取り外して行うものがあります。その際に、危険な箇所に触れると、感電 事故を起こす可能性があります。

機器に電圧をかけた状態で、カバーを開いて調整、メンテナンス、および 修理を行うことは、できるだけ避けてください。どうしても必要な場合は、 経験のある担当者が感電に十分に注意して実行するようにしてください。 内部サービスまたは調整を行う際は、必ず応急手当てと蘇生術ができる人 を同席させてください。メンテナンスを行うときは、必ず装置の電源を 切って、電源プラグを抜いてください。

本装置は、可燃性ガスや有毒ガスが存在する環境で操作してはなりません。 このような環境で電気装置を操作すると、引火や爆発の危険があります。

本装置に代替部品を取り付けたり、本装置を許可なく改造してはなりませ  $h<sub>o</sub>$ 

本装置を電源から切り離しても、装置内のコンデンサはまだ充電されてい る可能性があります。本装置内には、人体に重大な危害を及ぼす高電圧が 存在します。本装置の取り扱い、テスト、および調整の際は十分に注意し てください。

特に、有毒または有害な溶媒を使用する場合は、試薬メーカーによる物質 の取り扱いおよび安全データシートに記載された安全手順 ( 保護眼鏡、安 全手袋、および防護衣の着用など ) に従ってください。

廃液電気および電子機器(WEEE)指令(2002/96/EC)

# <span id="page-100-0"></span>廃液電気および電子機器(WEEE)指令(2002/96/EC)

#### 要約

2003 年 2 月 13 日に欧州委員会が可決した、廃電気電子機器 (WEEE) 指 令 (2002/96/EC) は、すべての電気および電子機器に関する生産者責任を 2005 年 8 月 13 日から導入するというものです。

注記 本製品は、WEEE 指令 (2002/96/EC) に準拠しており、要件を記しています。 貼り付けられたラベルには、この電気 / 電子機器を家庭用廃棄物として廃棄し てはならないことが表示されています。

製品カテゴリ :

WEEE 指令付録 Ⅰ の機器の種類を参照して、本製品は「モニタリングおよび 制御装置」製品と分類されます。

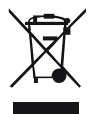

注記 家庭用廃棄物として捨ててはいけません

不必要な製品を返品するには、最寄りのアジレント営業所にお問い合わせいた だくか、詳細について www.agilent.com をご覧ください。

# <span id="page-101-0"></span>無線干渉

無線干渉に対して最適な保護を行うために、アジレントが提供するケーブ ルは選別されています。 すべてのケーブルが安全性または EMC 規格に準拠 しています。

### テストと測定

選別していないケーブルを用いてテスト機器と測定機器を操作したり、確 定していない設定での測定に使用する場合、無線干渉が制限する運転条件 がまだ許容範囲内であることをユーザーが確認する必要があります。

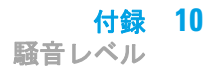

# <span id="page-102-0"></span>騒音レベル

### 製造業者による宣言

本製品は、ドイツ騒音条例 (1991 年 1 月 18 日 ) の条件に適合しています。 本製品の音圧レベル ( オペレータの位置 ) は、70 dB 未満です。

- **•** 音圧 Lp 70dB (A) 未満
- **•** オペレータの位置
- **•** 通常動作時
- **•** ISO 7779:1988/EN 27779/1991( タイプテスト ) に準拠

Agilent Technologies 社のウェブサイト

# <span id="page-103-0"></span>Agilent Technologies 社のウェブサイト

製品およびサービスの最新情報を知るには、以下のアジレントのウェブサ イトにアクセスしてください。

http://www.agilent.com

### 索引

# 索引

### A

Agilent Lab Advisor ソフト ウェア [36](#page-35-0) Agilent Lab Advisor [36](#page-35-0) Agilent 診断用ソフトウェ ア [36](#page-35-0) ALS サーモスタットの修 理 電源ヒューズ [66](#page-65-0) ALS サーモスタットの部品お よび器材 アクセサリキット [71](#page-70-0) メインアセンブリ [70,](#page-69-0) [71](#page-70-0)

### B

**BCD** ケーブル [85](#page-84-0)

### C

CAN 通信消失 [46](#page-45-0) CAN ケーブル [88](#page-87-0)

### E

EMF early maintenance feedback [95](#page-94-1)

### L

LAN ケーブル [88](#page-87-0)

#### R

RS-232C ケーブル [90](#page-89-0) W WEEE 指令 [101](#page-100-0) あ アジレント インターネット上 [104](#page-103-0) アナログ ケーブル [79](#page-78-0) 安全 規格 [15](#page-14-0)

い

異常 [37](#page-36-0) 移送機構 [6](#page-5-0) インターネット [104](#page-103-0)

一般的な情報 [99](#page-98-0)

う

運搬 [34,](#page-33-0) [34](#page-33-0)

### え

エラー メッセージ ALS サーモスタッ ト [53](#page-52-0) ALS サーモスタットの電源 異常 [57](#page-56-0) ALS サーモスタットへの通 信途絶 [56](#page-55-0)

温度センサ不良 [55](#page-54-0) 温度調節不良 [55](#page-54-1) 範囲外の温度 [58](#page-57-0) ファン動作不良 [54](#page-53-0) 冷却 / 加温性能不 良 [59](#page-58-0) エラーメッセージ lost CAN partner [46](#page-45-0) カバーなしで起動 [51](#page-50-0). [51](#page-50-0) シャットダウン [44](#page-43-0) タイムアウト [43](#page-42-0) ファン動作不良 [50](#page-49-0) 補正センサーオープ ン [49](#page-48-0) 補正センサーショー ト [49](#page-48-1) リークセンサーオープ ン [48](#page-47-0) リークセンサーショー ト [47](#page-46-0) リーク [51](#page-50-1) リモートタイムアウ ト [45](#page-44-0)

### お

オート サンプラ用冷却モ ジュールの操作 [8](#page-7-0) 温度センサー [51](#page-50-2) 温度 [14](#page-13-0)

### か

環境 [12](#page-11-0), [14](#page-13-0)

### 索引

く クリーニング [65](#page-64-0) け ケーブル BCD [85,](#page-84-0) [77](#page-76-0) CAN [88,](#page-87-0) [77](#page-76-1) LAN [88,](#page-87-0) [77](#page-76-2) RS-232 [90,](#page-89-0) [78](#page-77-0) アナログ [79,](#page-78-0) [76](#page-75-1) 外部接点 [77](#page-76-3) 概要 [76](#page-75-0) 補助 [87](#page-86-0) リモート [81,](#page-80-0) [76](#page-75-2) 外部接点 [89](#page-88-0) 結露 [6,](#page-5-1) [14](#page-13-0)

### こ

梱包明細リスト [18,](#page-17-0) [18](#page-17-0) さ サーモスタットの概要 [6](#page-5-0) サーモスタットの取り付 け 準備 [22](#page-21-0)

サンプルトレイ [6](#page-5-2)

### し

湿度 [15](#page-14-1) 質量 [15](#page-14-2) シャットダウン [44](#page-43-0) 周波数範囲 [15](#page-14-3) 使用温度 [15](#page-14-4) 使用高度 [15](#page-14-5) 使用周囲温度 [15](#page-14-4) 消費電力 [15](#page-14-6)

仕様 [16](#page-15-0) 物理的 [15](#page-14-7) シリアル番号 情報 [93](#page-92-1) 情報 [93](#page-92-2) 診断用ソフトウェア [36](#page-35-0)

### す

スタック コンフィグレーショ ンの最適化 [19,](#page-18-0) [19](#page-18-0) ステータスインジケー タ [37,](#page-36-1) [38](#page-37-0) 寸法 [15](#page-14-8)

### せ

性能仕様 [16](#page-15-0) 設置スペース [14](#page-13-1) 設置について [12,](#page-11-0) [12](#page-11-0) 設置要件 電源コード [13](#page-12-0) 設置 設置スペース [14](#page-13-1)

### た

タイムアウト [43](#page-42-0)

### ち

注入バルブ [6](#page-5-0)

### つ

ツールキット hplc システム [72](#page-71-0)

### で

ディレイ ボリューム [19](#page-18-0) 電圧範囲 [15](#page-14-9)

電気的接続 の説明 [92](#page-91-0) 電源インジケータ [38](#page-37-1)

### て

電源周波数 [15](#page-14-3)

### で

電源について [12](#page-11-1) 電源要件 [12](#page-11-1)

### と

トラブルシューティング エラー メッセージ [42](#page-41-0) トランスポート アセンブリの  $\sqrt{3}-7$  [34](#page-33-0) 取り付け 冷却機能付きオートサンプ ラ [21](#page-20-0)

## に

入力電圧 [15](#page-14-9)

### は

ハーフトレイの組み合わ せ [31](#page-30-0)

### ば

バイアルトレイ [34](#page-33-0) バイアル [6](#page-5-0) バイアルラック [6](#page-5-0)

### は

廃棄物 電気電子機器 [101](#page-100-0) 廃電子機器 [101](#page-100-0)

### $\mathcal{U}$

ヒューズ [12,](#page-11-1) [66](#page-65-0)

### ふ

ファン動作不良 [50](#page-49-0) 不足部品 [18](#page-17-0)

# ぶ

物理的仕様 [15](#page-14-7) 部品および器材 [18](#page-17-0)

### ほ

保管温度 [15](#page-14-10) 保管高度 [15](#page-14-11) 保管周囲温度 [15](#page-14-10) 保管 [14](#page-13-0) 補助 ケーブル [87](#page-86-0) 補正センサーオープン [49](#page-48-0) 補正センサーショート [49](#page-48-1)

### ま

マルチ注入オプション [6](#page-5-0)

### おこ

無線妨害 [102](#page-101-0)

### め

メッセージ カバーなしで起動 [51,](#page-50-0) [51](#page-50-0) リモートタイムアウ ト [45](#page-44-0) メンテナンス 定義 [64](#page-63-0) フィードバック [95](#page-94-1)

#### ゆ

輸送 [34](#page-33-0) り リークセンサーオープ ン [48](#page-47-0) リークセンサーショー ト [47](#page-46-0) リーク [51](#page-50-1) リモート ケーブル [81](#page-80-0) 流路 [19](#page-18-0)

### れ

冷却機能付きオートサンプラ の取り付け 機器の電源を入れ る [33](#page-32-0) 電源ケーブルおよびインタ フェースケーブル [25](#page-24-0) 配管 [29](#page-28-0)

# 安

安全クラス Ⅰ [99](#page-98-1) 安全 記号 [98](#page-97-1)

一

一般エラーメッセージ [43](#page-42-1)

### 外

外部接点 ケーブル [89](#page-88-0)

# 凝

凝縮 [14](#page-13-2)

梱 梱包の 傷み [18](#page-17-1)

### 電

電源ケーブル [13](#page-12-0)

### 到

到着時不良 [18](#page-17-1)

サ - Missing Attribute Phonetic on following Index Entries

サンプルトレイ バイアル位置の番号付 け [31](#page-30-1)

騒 - Missing Attribute Phonetic on following Index Entries 騒音レベル [103](#page-102-0)

冷 - Missing Attribute Phonetic on following Index Entries

冷却機能付きオートサンプラ の設置

サンプルトレイ [30](#page-29-0) トレイカバーと前面カ バー [32](#page-31-0)

**www.agilent.com**

# 本書の内容

本書には、Agilent 1290 Infinity サーモス タットに関する情報が記載されています。 本 書では次の項目について説明します。

- **•** 概要
- **•** 設置要件と仕様
- **•** 冷却機能付きオートサンプラの取り付け
- **•** 性能の最適化
- **•** トラブルシューティングおよび診断
- **•** メンテナンス
- **•** メンテナンス用部品と器材
- **•** ケーブルの識別
- **•** 冷却機能付きオートサンプラの設定
- **•** 付録

Agilent Technologies 2011-2012

Printed in Germany 10/2012

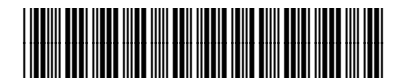

G1330-96013

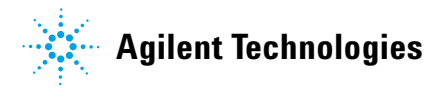